# 6 Program

In the main page, press F2 to Program Page.

In the program page, the users can browse the internal memory of the controller, and the USB Stick, or the Net Disk when the enternet is built up.

In the Program Page, the users can Delete a file, Rename a file, Create a file, Copy and Paste a file;

In the Program Page, the users can edit a file with the vitual keyboard;

In the Program Page, the users can copy a file from USB-stick / Net Disk to Local, or Copy a file from Local to USB-stick / Net Disk.

In the Program Page, the users can simulate a G-code file, only to preview toolpath, without sending any pulse.

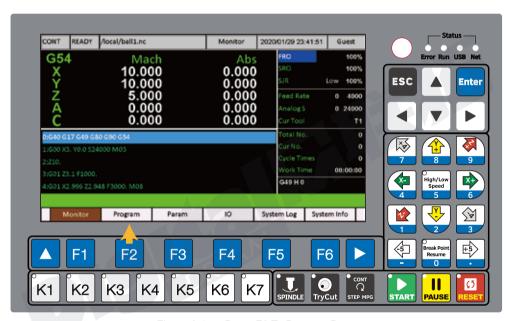

Figure 6-1 Press F2 To Program Page

In the first Program Page, press F1 (Switch Disks), System will swtich between the Local and USB Disk / Net Disk. Please note that, if Ethernet build up and controller can communicate the computer, then the system only can swtich between the Local and Net Disk;

Press F2 (Del), the System will delete the current file;

Press F3 ( Rename ) , we can rename the file by the panel keyboard or by external USB keyboard.

Press F4 (Copy To U Disk), the system can copy the current file from Local to USB-Stick;If in the U Disk,this column will be "Copy To Local", then can quickly copy file from USB-Stick to Local.

Press F5 (New), the system will create a new ".nc" file;

Press F6 (Edit), the system can open the current file, and on the right page, pop up a vitual keyboard to edit. The vitual keyboard usage, please refers to Chapter 5.1.10.

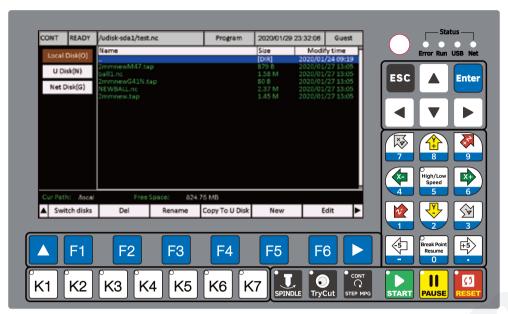

Figure 6-2 First Sub-Page of Program Page

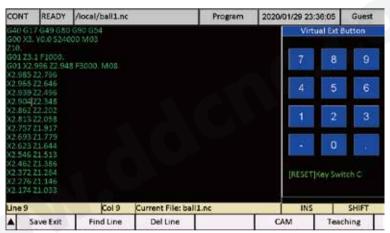

Figure 6-3 Edit a program by the vitual keyboard

Press to the second sub-page of Program Page.

In the second Program Page, press F1 (Copy), System copy the current file;

Press F2 ( Paste ), the System will Paste the current file;

Press F3 (Simulate), the system will simulate the current file, just for users to preview the toolpath, the control system don't send any commands;

Press F4 (Load NC), the system load the current file;

Press F5 ( Clear Local ), the system will delete all the files or folders in the Local, the Local memory is empty.

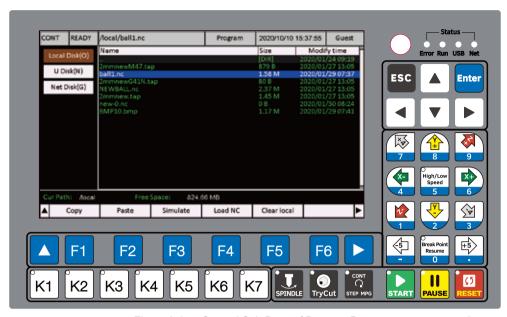

Figure 6-4 Second Sub-Page of Program Page

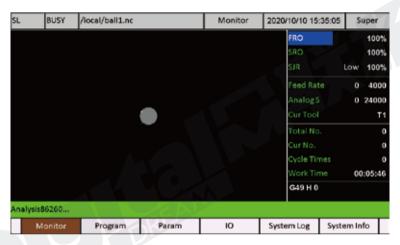

Figure 6-5 Preview the toolpath by Simulating a file

### 7 Parameters

In the main page, press F3 to Parameters Page.

All the parameters setting are in this page.

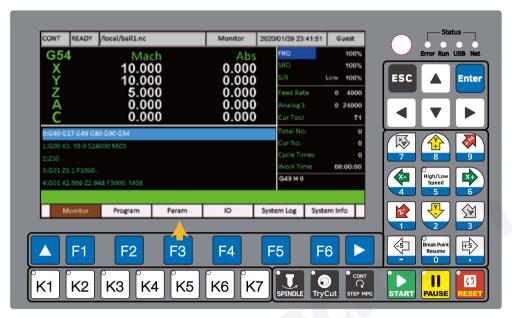

Figure 7-1 Press F3 to Parameters Page

### 7.1 Parameters List and Details

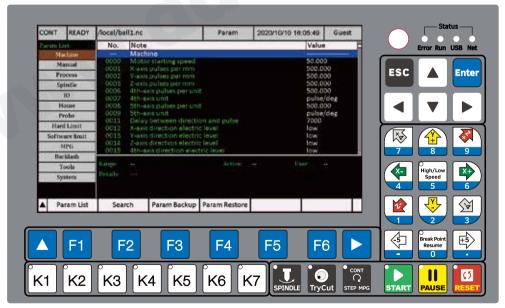

Figure 7-2 Parameters Page

In the Parameters Page, there are 13 kinds parameters. The users can view the parameters

one by one very easily by rotary button 

or 

or 

down keys, and the left 

key 

or right key 

are for the kinds switching.

# 1) Machine (Totally 23 items)

| No.        | Parameter definition                                                  | Default value         | Range and Unit                   | User          |
|------------|-----------------------------------------------------------------------|-----------------------|----------------------------------|---------------|
|            | Motor starting speed                                                  | 50                    | 1~999, mm/min                    | Operator      |
| #0         | If the given speed is higher than this speed, the run at given speed. | motor will start to a | accelerate from this speed, or   | the motor wil |
| #1         | X-axis pulses per mm                                                  | 500                   | 50~99999.000, pulse/mm           | Operator      |
| # I        | When the axis is used to drive the spindle, the u                     | nit of this /paramete | er is the number of pulses per i | evolution.    |
| #2         | Y-axis pulses per mm                                                  | 500                   | 50~99999.000, pulse/mm           | Operator      |
|            | When the axis is used to drive the spindle, the u                     | nit of this /paramete | er is the number of pulses per i | evolution.    |
| #3         | Z-axis pulses per mm                                                  | 500                   | 50~99999.000, pulse/mm           | Operator      |
| <i>π</i> 3 | When the axis is used to drive the spindle, the u                     | nit of this /paramete | er is the number of pulses per i | evolution.    |
| #6         | 4th-axis pulses per unit                                              | 500                   | 50~99999.000, pulse/mm           | Operator      |
|            | When the axis is used to drive the spindle, the u                     | nit of this /paramete | er is the number of pulses per i | evolution.    |
| #7         | 4th-axis unit                                                         | pulse/deg             | pulse/deg or pulse/circle        | Operator      |
| #/         | When this axis is used to drive the spindle moto                      | r,set the parameter t | to " pulse/deg ".                |               |
| 40         | 5th-axis pulses per unit                                              | 500                   | 50~99999.000                     | Operator      |
| #8         | When this axis is used to drive the spindle motor, t                  | he unit of this param | eter is the number of pulses per | revolution.   |
| #0         | 4th-axis unit                                                         | pulse/deg             | pulse/deg or pulse/circle        | Operator      |
| #9         | When this axis is used to drive the spindle moto                      | r,set the parameter t | to " pulse/deg ".                |               |
| 1144       | Delay between direction and pulse                                     | 7000                  | 0~9999.000, ns                   | Operator      |
| #11        | The default value is 7000, which is suitable for m                    | ost drivers.          |                                  |               |
| "12        | X-axis direction electric level                                       | Low                   | High / Low                       | Operator      |
| #12        | This parameter is used to set the direction of X-a                    | axis.                 |                                  |               |
| "12        | Y-axis direction electric level                                       | Low                   | High / Low                       | Operator      |
| #13        | This parameter is used to set the direction of Y-a                    | axis.                 |                                  |               |
|            | Z-axis direction electric level                                       | Low                   | High / Low                       | Operator      |
| #14        | This parameter is used to set the direction of Z-                     | axis.                 |                                  |               |
| "45        | 4th-axis direction electric level                                     | Low                   | High / Low                       | Operator      |
| #15        | This parameter is used to set the direction of 4th                    | n-axis.               |                                  |               |
| "16        | 5th-axis direction electric level                                     | Low                   | High / Low                       | Operator      |
| #16        | This parameter is used to set the direction of 5th                    | n-axis.               |                                  |               |
|            | X axis Pulse signal Electric Level                                    | Low                   | High / Low                       | Operator      |
| #17        | If the X axis gradually offset during machining, re                   | everse this paramete  | er.                              |               |
| "10        | Y axis Pulse signal Electric Level                                    | Low                   | High / Low                       | Operator      |
| #18        | If the Y axis gradually offset during machining, re                   | everse this paramete  | er.                              |               |
| "10        | Z axis Pulse signal Electric Level                                    | Low                   | High / Low                       | Operator      |
| #19        | If the Z axis gradually offset during machining, re                   | everse this paramete  | er.                              |               |
|            | 4th axis Pulse signal Electric Level                                  | Low                   | High / Low                       | Operator      |
| #20        | If the 4th axis gradually offset during machining,                    | reverse this parame   |                                  |               |
|            | 5th axis Pulse signal Electric Level                                  | Low                   | High / Low                       | Operator      |
| #21        | If the 5th axis gradually offset during machining                     | , reverse this param  | eter.                            | '             |
|            | 4th-axis name                                                         | A                     | X/Y/Z/A/B/C                      | Admin         |
| #443       | After restart the controller,the new setting is acti                  | ve.                   |                                  |               |
|            | 5th-axis name                                                         | В                     | X/Y/Z/A/B/C                      | Admin         |
| #444       | After restart the controller,the new setting is acti                  | ve.                   |                                  |               |
|            | 4th-axis Type                                                         | A                     | Linear/Rotation                  | Admin         |
| #449       | The parameter define the 4th axis is Linear axis of                   |                       |                                  |               |
|            | 5th-axis name                                                         | В                     | Linear/Rotation                  | Admin         |
| #450       | The parameter define the 5th axis is Linear axis of                   | _                     | ,                                |               |

## 2) Manual (Totally 30 items)

| No.              | Parameter definition                                                                                                    | Default value        | Range and Unit                  | User          |  |
|------------------|----------------------------------------------------------------------------------------------------|----------------------|---------------------------------|---------------|--|
|                  | X-axis max. speed in manual mode                                                                                                    | 20000                | 99~99999, mm / min              | Operator      |  |
| #35              | The X-axis Max. speed in Manual Mode, even w spindle, the unit is revolution / min. This Paramete                                                                                  |                      |                                 | ured to servo |  |
|                  | Y-axis max. speed in manual mode                                                                                                    | 20000                | 99~99999, mm / min              | Operator      |  |
| #36              | The Y-axis Max. speed in Manual Mode, even w spindle, the unit is revolution / min. This Paramete                                                                                  |                      |                                 | ired to servo |  |
|                  | Z-axis max. speed in manual mode                                                                                                    | 8000                 | 99~99999, mm / min              | Operator      |  |
| #37              | The Z-axis Max. speed in Manual Mode, even w spindle, the unit is revolution / min. This Paramete                                                                                  |                      |                                 | ured to servo |  |
|                  | 4th-axis max. speed in manual mode                                                                                                    | 6000                 | 99~99999, deg / min             | Operator      |  |
| #38              | The 4th-axis Max. speed in Manual Mode, even with the effect by SJR. When the 4th-axis is configure spindle, the unit is revolution / min. This Parameter must be bigger than #43. |                      |                                 |               |  |
|                  | 5th-axis max. speed in manual mode                                                                                                    | 6000                 | 99~99999, deg / min             | Operator      |  |
| #39              | The 5th-axis Max. speed in Manual Mode, even w spindle, the unit is revolution / min. This Paramete                                                                                |                      |                                 | ured to servo |  |
| #40              | X-axis manual control HIGH speed                                                                                                    | 10000                | 1000~99999, mm / min            | Operator      |  |
| π <del>4</del> 0 | When the axis is configured to servo spindle, the                                                                                                    | unit of this /parame | eter is rpm.                    |               |  |
| #41              | Y-axis manual control HIGH speed                                                                                                    | 10000                | 1000~99999, mm / min            | Operator      |  |
| #41              | When the axis is configured to servo spindle, the                                                                                                    | unit of this /parame | eter is rpm.                    |               |  |
| #42              | Z-axis manual control HIGH speed                                                                                                    | 5000                 | 1000~99999, mm / min            | Operator      |  |
| #42              | When the axis is configured to servo spindle, the                                                                                                    | unit of this /parame | eter is rpm.                    |               |  |
| #43              | 4th-axis manual control HIGH speed                                                                                                    | 3000                 | 1000~99999, deg / min           | Operator      |  |
| #43              | When the axis is configured to servo spindle, the                                                                                                    | unit of this parame  | ter is rpm.                     |               |  |
| #44              | 5th-axis manual control HIGH speed                                                                                                    | 4000                 | 1000~99999, deg / min           | Operator      |  |
| #44              | When the axis is configured to servo spindle, the                                                                                                    | unit of this /parame | eter is rpm.                    |               |  |
| #45              | X-axis manual control LOW speed                                                                                                    | 1000                 | 1000~99999, mm / min            | Operator      |  |
| #43              | When the axis is configured to servo spindle, the                                                                                                    | unit of this parame  | ter is rpm.                     |               |  |
| #46              | Y-axis manual control LOW speed                                                                                                    | 1000                 | 1000 ~ 99999, mm / min          | Operator      |  |
| #40              | When the axis is configured to servo spindle, the                                                                                                    | unit of this /parame | eter is rpm.                    |               |  |
| #47              | Z-axis manual control LOW speed                                                                                                    | 1000                 | 1000 ~ 99999, mm / min          | Operator      |  |
| #41              | When the axis is configured to servo spindle, the                                                                                                    | unit of this parame  | ter is rpm.                     |               |  |
| #10              | 4th-axis manual control LOW speed                                                                                                    | 1000                 | 1000 ~ 99999, deg / min         | Operator      |  |
| #48              | When the axis is configured to servo spindle, the                                                                                                    | unit of this parame  | ter is rpm.                     |               |  |
| #49              | 5th-axis manual control LOW speed                                                                                                    | 2000                 | 1000 ~ 99999, deg / min         | Operator      |  |
| #49              | When the axis is configured to servo spindle, the unit of this /parameter is rpm.                                                                                                  |                      |                                 |               |  |
| #50              | X-axis start acceleration in manual mode                                                                                                    | 1000                 | 9 ~ 9999, mm / s2               | Operator      |  |
| #30              | When the axis is configured to servo spindle, the                                                                                                    | unit of this parame  | ter is the number of revolution | per s2.       |  |
| #F1              | Y-axis start acceleration in manual mode                                                                                                    | 1000                 | 9 ~ 9999, mm / s2               | Operator      |  |
| #51              | When the axis is configured to servo spindle, the                                                                                                    | unit of this parame  | ter is the number of revolution | per s2.       |  |
| "50              | Z-axis start acceleration in manual mode                                                                                                    | 1000                 | 9 ~ 9999, mm / s2               | Operator      |  |
| #52              | When the axis is configured to servo spindle, the                                                                                                    | unit of this parame  | ter is the number of revolution | per s2.       |  |
| #[2              | 4th-axis start acceleration in manual mode                                                                                                    | 600                  | 9 ~ 9999, mm / s2               | Operator      |  |
| #53              | When the axis is configured to servo spindle, the                                                                                                    | unit of this parame  | ter is the number of revolution | per s2.       |  |
| <b>Д</b> Г ∧     | 5th-axis start acceleration in manual mode                                                                                                    | 600                  | 9 ~ 9999, mm / s2               | Operator      |  |
| #54              | When the axis is configured to servo spindle, the                                                                                                    | unit of this parame  | ter is the number of revolution |               |  |

| No.  | Parameter definition                                                                                         | Default value       | Range and Unit                  | User     |  |
|------|----------------------------------------------------------------------------------------------------|---------------------|---------------------------------|----------|--|
| #55  | X-axis stop acceleration in manual mode                                                                      | 1000                | 9~9999, mm / s2                 | Operator |  |
| #55  | When the axis is configured to servo spindle, the                                                            | unit of this parame | ter is the number of revolution | per s2.  |  |
| #56  | Y-axis stop acceleration in manual mode                                                                      | 1000                | 9~9999, mm / s2                 | Operator |  |
| #50  | When the axis is configured to servo spindle, the                                                            | unit of this parame | ter is the number of revolution | per s2.  |  |
| #57  | Z-axis stop acceleration in manual mode                                                                      | 1000                | 9~9999, mm / s2                 | Operator |  |
| #37  | When the axis is configured to servo spindle, the                                                            | unit of this parame | ter is the number of revolution | per s2.  |  |
| #58  | 4th-axis stop acceleration in manual mode                                                                    | 600                 | 9~9999, mm / s2                 | Operator |  |
| #50  | When the axis is configured to servo spindle, the unit of this parameter is the number of revolution per s2. |                     |                                 |          |  |
| #59  | 5th-axis stop acceleration in manual mode                                                                    | 600                 | 9~9999, mm / s2                 | Operator |  |
| #39  | When the axis is configured to servo spindle, the unit of this parameter is the number of revolution per s2. |                     |                                 |          |  |
| #285 | X-axis max. ACC G00                                                                                          | 1000                | 9~9999, mm / s2                 | Operator |  |
| #203 | G00 command maximum acceleration.                                                                            |                     |                                 |          |  |
| #286 | Y-axis max. ACC G00                                                                                          | 1000                | 9~9999, mm / s2                 | Operator |  |
| #200 | G00 command maximum acceleration.                                                                            |                     |                                 |          |  |
| #287 | Z-axis max. ACC G00                                                                                          | 1000                | 9~9999, mm / s2                 | Operator |  |
| #201 | G00 command maximum acceleration.                                                                            |                     |                                 |          |  |
| #288 | 4th-axis max. ACC G00                                                                                        | 1000                | 9~9999, mm / s2                 | Operator |  |
| #200 | G00 command maximum acceleration.                                                                            |                     |                                 |          |  |
| #200 | 5th-axis max. ACC G00                                                                                        | 1000                | 9~9999, mm / s2                 | Operator |  |
| #289 | G00 command maximum acceleration.                                                                            |                     |                                 |          |  |

## 3) Process (Totally 26 items)

| No. | Parameter definition                                                                                                    | Default value        | Range and Unit                   | User         |  |
|-----|----------------------------------------------------------------------------------------------------|----------------------|----------------------------------|--------------|--|
|     | Speed Selection                                                                                                    | Default              | G Code / Default ;               | Operator     |  |
| #60 | If #60 is set to Default, system will use the #61 spe<br>G-code file. This parameter can be quickly set by                                                              |                      |                                  | mmand in the |  |
|     | default operation speed                                                                                                    | 3000                 | 10~99999, mm/min                 | Operator     |  |
| #61 | If the G code file has no F command or #60 is set to Default, system will cite #61 as the feed rate. This parameter can be quickly set by "Feed Rate" on the Main page. |                      |                                  |              |  |
| #62 | G01 ACC                                                                                                    | 500                  | 9~9999, mm/s2                    | Operator     |  |
| #02 | G01 \ G02 \ G03 acceleration. This parameter sho                                                                                                    | ould be set accordin | g to the actual situation of the | machine.     |  |
| #63 | G00 speed                                                                                                    | 10000                | 99~99999, mm/min                 | Operator     |  |
| #05 | By the Parameter,we can set the speed of G0 Command.                                                                                                    |                      |                                  |              |  |
| #64 | Maximum speed                                                                                                    | 12000                | 99~99999, mm/min                 | Operator     |  |
| #04 | Maximum speed of the machine during machining.                                                                                                    |                      |                                  |              |  |
| #65 | Z-axis lifting protection speed                                                                                                    | 99999                | 99~99999, mm/min                 | Operator     |  |
| #05 | Z++ maximum speed. G00 is also valid.                                                                                                    |                      |                                  |              |  |
| #66 | Z-axis dropping protection speed                                                                                                    | 99999                | 99~99999, mm/min                 | Operator     |  |
| #00 | Z maximum speed. G00 is also valid.                                                                                                    |                      |                                  |              |  |
| #67 | X-axis protection speed                                                                                                    | 99999                | 99~99999, mm/min                 | Operator     |  |
| #07 | X-axis protection speed. G00 is also valid.                                                                                                    |                      |                                  |              |  |
| #68 | Y-axis protection speed                                                                                                    | 99999                | 99~99999, mm/min                 | Operator     |  |
| #00 | Y-axis protection speed. G00 is also valid.                                                                                                    |                      |                                  |              |  |
| #69 | Z axis safe height                                                                                                    | 5                    | 0~999 mm                         | Operator     |  |
| #09 | When starting or restoring machining and go to                                                                                                    | work zero, the Z axi | s will move to Z axis safety he  | ight.        |  |

| No.  | Parameter definition                                                                                                    | Default value          | Range and Unit                  | User          |  |
|------|----------------------------------------------------------------------------------------------------|------------------------|---------------------------------|---------------|--|
| #70  | Z-axis retraction dist. when paused                                                                                                    | 3                      | 0~99 mm/min                     | Operator      |  |
| #70  | Z lift distance, when paused.                                                                                                    |                        |                                 |               |  |
| #70  | G0 command motion characteristics                                                                                                    | Independent            | Interpolation / Independent     | Operator      |  |
| #72  | Interpolation: Synergistic movement of each axis;                                                                                           | Independent: each      | axis independently moves at (   | 30 speed.     |  |
| 472  | Arc-interpolation algorithm                                                                                                    | 0                      | Hard alg / Soft alg             | Operator      |  |
| #73  | Hard alg. : Interpolation accuracy is 0.5 pulses. So                                                                                        | oft alg. : Accuracy is | set by parameter #74.           |               |  |
| 47 A | Soft-arc algorithm linear error                                                                                                    | 0                      | 0.001 ~ 0.1, mm                 | Operator      |  |
| #74  | The precision of the Soft-arc Algorithm.                                                                                                    |                        |                                 |               |  |
| #75  | Circular centrifugal acceleration                                                                                                    | 0                      | 0~9999, mm/s2                   | Operator      |  |
| #/5  | Hard alg.: Interpolation accuracy is 0.5 pulses. Soft alg.: Accuracy is set by parameter #74.                                               |                        |                                 |               |  |
|      | Macro scan switch                                                                                                    | 0                      | closed / open                   | Operator      |  |
| #76  | Closed:do not scan file before processing; open: will asume a lot of time and calculation memory                                            |                        |                                 |               |  |
| #77  | Macro program file main program No.                                                                                                    | 0                      | 0~9999                          | Operator      |  |
| #//  | In the Macro program, there will be a lot of the program number, so we need to assign a main program numbe                                  |                        |                                 |               |  |
| #90  | Action selection before starting                                                                                                    | No Action              | No action / To Safety Z         | Operator      |  |
| #90  | Here we set the Z axis movement when starting or resuming the controller; Safety height set by Param #69.                                   |                        |                                 |               |  |
| #91  | Z-axis movement mode during pause                                                                                                    | No Action              | No action / Z Distance          | Operator      |  |
| #91  | Here we set the Z axis movement when pause th                                                                                               | e controller; Z-axis   | lifting distance set by Param # | 70.           |  |
| #220 | Go to home before processing?                                                                                                    | No                     | Yes / No                        | Operator      |  |
| #220 | A processing cannot be started without Go Home                                                                                              | e                      |                                 |               |  |
|      | Ref speed of arc with radius 5mm                                                                                                    | 0                      | 0~3600000; mm/min               | Operator      |  |
| #221 | The reference Arc Radius is 5mm; Other Arc speed please refers to this speed; If #221=0,The arc speed is related to parameters #62 and #75. |                        |                                 |               |  |
| #222 | 4th-axis protection speed                                                                                                    | 0                      | 99~99999; mm/min                | Operator      |  |
| #    | 4th-axis protection speed. G00 is also valid.                                                                                               |                        |                                 |               |  |
| #223 | 5th-axis protection speed                                                                                                    | 0                      | 99~99999, mm/min                | Operator      |  |
| #223 | 5th-axis protection speed. G00 is also valid.                                                                                               |                        |                                 |               |  |
| #224 | G73/G83 drilling retraction                                                                                                    | 0                      | 0~20, mm                        | Operator      |  |
| #224 | G73 G83 drilling hole retraction distance.                                                                                                  |                        |                                 |               |  |
| #220 | Execute action after Finished                                                                                                    | No Action              | No action/Ref Pos/Work Zero     | Operator      |  |
| #230 | Add M30 at the end of the file. Ref Pos: Mach pos of No.122-126.                                                                            |                        |                                 |               |  |
|      | G00 ACC                                                                                                    | 2000                   | 0~9999, mm/s2                   | Operator      |  |
| #282 | Here we acceleration in G00 interpolation mode value except 0, each axis accleration is limited by                                          |                        |                                 | e set it othe |  |

## 4) Spindle (Totally 9 items)

| No. | Parameter definition                                                                                                    | Default value                                         | Range and Unit             | User          |  |  |
|-----|----------------------------------------------------------------------------------------------------|-------------------------------------------------------|----------------------------|---------------|--|--|
| #79 | Spindle interface type                                                                                                    | Analog                                                | Analog/Plu&Dir/Multi-Speed | Operator      |  |  |
| #/9 | 3 kinds spindle interface mode, users can choose                                                                                                    | according to the us                                   | sage.                      |               |  |  |
|     | Spindle mapping axis                                                                                                    | 4th Axis                                              | X / Y / Z / 4th / 5th Axis | Operator      |  |  |
| #80 | When the Spindle interface type is Pul&Dir, this pa<br>of Servo Spindle, all the related parameter Unit is                                                                                                    |                                                       |                            | ; In the mode |  |  |
| #81 | Spindle start delay                                                                                                    | 2                                                     | 0~9; S                     | Operator      |  |  |
| #01 | Delay time after spindle start command (M03/M0                                                                                                    | )4) response.                                         |                            |               |  |  |
| #82 | Maximum spindle speed                                                                                                    | 24000                                                 | 0~99999; rpm               | Operator      |  |  |
| #02 | When the spindle is in Multi-Speed Spindle, this parameter and #88 decide the spindle output segment.                                                                                                    |                                                       |                            |               |  |  |
|     | Ignore the S command                                                                                                    | No                                                    | No / Yes                   | Operator      |  |  |
| #83 | Start or resume the controller, spindle speed adopts parameter #85; This parameter also can be quickly set in the Main page.                                                                                                    |                                                       |                            |               |  |  |
| #84 | Stop spindle when program is paused?                                                                                                    | Yes                                                   | No / Yes                   | Operator      |  |  |
| #04 | When controller paused, this parameter decide to                                                                                                    | stop the spindle c                                    | or not.                    |               |  |  |
|     | Default spindle speed                                                                                                    | 24000                                                 | 0~99999; rpm               | Operator      |  |  |
| #85 | If there is no S command in the G-code file, or #82 is Yes, the spindle speed can adopt this value . This parameter can be quickly set on the Main page.                                                                                                    |                                                       |                            |               |  |  |
|     | Multi-speed section count                                                                                                    | 8                                                     | 2~8, S                     | Operator      |  |  |
| #88 | When the section is 2, please define the "Spindle section Speed" outport 1; When the section is 3 or 4, please define the "Spindle section speed" output 1 and 2; When the section is bigger than 4, please define "Spindle section speed" output 1 and 2 and 3. |                                                       |                            |               |  |  |
| #89 | Spindle stop delay                                                                                                    | 0                                                     | 0~9, S                     | Operator      |  |  |
| #03 | Delay time after spindle stop command (M05) res                                                                                                    | Delay time after spindle stop command (M05) response. |                            |               |  |  |

### 5) IO (Totally 17 items)

| No. | Parameter definition                                                                                                    | Default value         | Range and Unit                   | User            |  |
|-----|----------------------------------------------------------------------------------------------------|-----------------------|----------------------------------|-----------------|--|
| #92 | Duration of M8/M9 commands                                                                                                    | 2                     | Analog/Plu&Dir/Multi-Speed       | Operator        |  |
| #92 | Delay time after cooling command response.                                                                                                    |                       |                                  |                 |  |
| #94 | Duration of M10/M11 commands                                                                                                    | 2                     | 0~9, S                           | Operator        |  |
| #94 | Delay time after lubrication command response.                                                                                                    | 1                     |                                  |                 |  |
| #95 | IO input filter time width                                                                                                    | 50                    | 0~1000000, ms                    | Operator        |  |
| #95 | This parameter helps the users to filter the electric                                                                                                    | cal interference,to a | avoid the noise.                 |                 |  |
|     | Reset IO Configuration bit 01-16                                                                                                    | 65535                 | 0~65535                          | Operator        |  |
| #96 | We use decimal system to set the value; For Examp output port closed.                                                                                                    | ole, If OUT01~ OUT    | 16 assigned to 1, then when rese | et, the current |  |
|     | Reset IO Configuration bit 17-32                                                                                                    | 65535                 | 0~65535                          | Operator        |  |
| #97 | We use decimal system to set the value; For Example, If OUT17~ OUT21 assigned to 1, then when reset, the current output port closed.                                                                                                    |                       |                                  |                 |  |
|     | Alarm output status configuration bit 01-16                                                                                                    | 0                     | 0~65535                          | Operator        |  |
| #98 | We use binary systemto to set the value; For example: 7=0111 / OUT0 OUT1 OUT2 output is Open after Alaclosed; By #264, the corresponding bit is configured as 1, then current output port enable status: 1: Enab Disabled.                             |                       |                                  |                 |  |
|     | Alarm output status configuration bit 17-32                                                                                                    | 0                     | 0~65535                          | Operator        |  |
| #99 | We use binary system to to set the value; For example: 7=0111 / OUT0 OUT1 OUT2 output is Open after Alarm, or closed; By #265, the corresponding bit is configured as 1, then current output port current status setting is : 1: Enabled; 0: Disabled. |                       |                                  |                 |  |

| No.  | Parameter definition                                                                                                    | Default value | Range and Unit | User     |  |
|------|----------------------------------------------------------------------------------------------------|---------------|----------------|----------|--|
| #210 | K1 key Function                                                                                                    | 1             | 0~2000         | Operator |  |
| #211 | K2 key Function                                                                                                    | 1             | 0~2000         | Operator |  |
| #212 | K3 key Function                                                                                                    | 1             | 0~2000         | Operator |  |
| #213 | K4 key Function                                                                                                    | 1             | 0~2000         | Operator |  |
| #214 | K5 key Function                                                                                                    | 1             | 0~2000         | Operator |  |
| #215 | K6 key Function                                                                                                    | 1             | 0~2000         | Operator |  |
| #216 | K7 key Function                                                                                                    | 1             | 0~2000         | Operator |  |
|      | K8 key Function                                                                                                    | 1             | 0~2000         | Operator |  |
| #217 | Note for K1 - K8: 0=run macro file "key-1.nc"; 1-32=Close or Open OUT1-OUT32; >1000=define as Function shortcuts key, please contact factory fro details information for the details.                                         |               |                |          |  |
|      | Alarm output enable configuration bit 01-16                                                                                                    | 0             | 0~65535        | Operator |  |
| #264 | We use binary system to set the value; For Example, If OUT1~ OUT16 assigned to 1, then when Alarm, the current enable status 1: Enable; 0: Disable; Before set parameter #98, we need to enable the corresponding bit first.  |               |                |          |  |
|      | Alarm output enable configuration bit 17-32                                                                                                    | 0             | 0~65535        | Operator |  |
| #265 | We use binary system to set the value; For Example, If OUT17~ OUT21 assigned to 1, then when Alarm, the current enable status 1: Enable; 0: Disable; Before set parameter #99, we need to enable the corresponding bit first. |               |                |          |  |

# 6) HOME (Totally 28 items)

| No.   | Parameter definition                                                         | Default value        | Range and Unit       | User     |  |
|-------|------------------------------------------------------------------------------|----------------------|----------------------|----------|--|
| #100  | Home mode                                                                    | Switch               | Switch/Absolute      | Admin    |  |
| # 100 | Switch: Wire with Mechanical/Proximity limited Sv                            | vitch; Absolute: Bus | absolute servo mode. | •        |  |
| #101  | Servo absolute laps at the X-axis Home                                       | 0                    | -99999~99999; r      | Operator |  |
| # 101 | The revolution when servo is in null position, floa                          | ting type with direc | tion.                |          |  |
| #102  | Servo absolute laps at the Y-axis Home                                       | 0                    | -99999~99999; r      | Operator |  |
| # 102 | The revolution when servo is in null position, floa                          | ting type with direc | tion.                |          |  |
| #103  | Servo absolute laps at the Z-axis Home                                       | 0                    | -99999~99999; r      | Operator |  |
| # 103 | The revolution when servo is in null position, floa                          | ting type with direc | tion.                |          |  |
| #104  | Servo absolute laps at the 4th-axis Home                                     | 0                    | -99999~99999; r      | Operator |  |
| # 104 | The revolution when servo is in null position, floating type with direction. |                      |                      |          |  |
| #105  | Servo absolute laps at the 5th-axis Home                                     | 0                    | -99999~99999; r      | Operator |  |
| # 103 | The revolution when servo is in null position, floating type with direction. |                      |                      |          |  |
| #106  | Homing cycle count                                                           | 3                    | 1 ~ 5                | Operator |  |
| # 100 | The repeated Home detection times.                                           |                      |                      |          |  |
| #107  | X-axis homing speed                                                          | 500                  | 99~99999, mm/min     | Operator |  |
| # 107 | The Initial speed When the X-axis go home.                                   |                      |                      |          |  |
| #108  | Y-axis homing speed                                                          | 500                  | 99~99999, mm/min     | Operator |  |
| # 100 | The Initial speed When the Y-axis go home.                                   |                      |                      |          |  |
| #109  | Z-axis homing speed                                                          | 500                  | 99~99999, mm/min     | Operator |  |
| # 109 | The Initial speed When the Z-axis go home.                                   |                      |                      |          |  |
| #110  | 4th-axis homing speed                                                        | 500                  | 99~99999, mm/min     | Operator |  |
| #110  | The Initial speed When the 4th-axis go home.                                 |                      |                      |          |  |
| #111  | 5th-axis homing speed                                                        | 500                  | 99~99999, mm/min     | Operator |  |
| # 111 | The Initial speed When the 5th-axis go home.                                 |                      |                      |          |  |

| No.           | Parameter definition                                                                                         | Default value                 | Range and Unit                | User          |  |
|---------------|----------------------------------------------------------------------------------------------------|-------------------------------|-------------------------------|---------------|--|
| "110          | X-axis homing direction                                                                                      | Negative                      | Negative / Positive           | Operator      |  |
| #112          | The initial moving direction When Home X-axis.                                                               |                               |                               |               |  |
| "442          | Y-axis homing direction                                                                                      | Negative                      | Negative / Positive           | Operator      |  |
| #113          | The initial moving direction When Home \                                                                     | ′-axis.                       |                               |               |  |
| <i>#</i> 11.4 | Z-axis homing direction                                                                                      | Positive                      | Negative / Positive           | Operator      |  |
| #114          | The initial moving direction When Home 2                                                                     | Z-axis.                       |                               |               |  |
| <b>Д</b> 11Г  | 4th-axis homing direction                                                                                    | Negative                      | Negative / Positive           | Operator      |  |
| #115          | The initial moving direction When Home 4                                                                     | 1th-axis.                     |                               | 1             |  |
| #116          | 5th-axis homing direction                                                                                    | Negative                      | Negative / Positive           | Operator      |  |
| #110          | The initial moving direction When Home 5                                                                     | oth-axis.                     |                               | '             |  |
| #122          | Mach position after X go home                                                                                | 5                             | -999~999; mm                  | Operator      |  |
| #122          | When X axis homing finished, system will e                                                                   | xcute G28 command, X axis     | move to the position this p   | arameter set; |  |
| #123          | Mach position after Y go home                                                                                | 5                             | -999~999; mm                  | Operator      |  |
| #123          | When X axis homing finished, system will excute G28 command, Y axis move to the position this parameter set; |                               |                               |               |  |
| #10.4         | Mach position after Z go home                                                                                | -5                            | -999~999; mm                  | Operator      |  |
| #124          | When X axis homing finished, system will excute G28 command, Z axis move to the position this parameter set; |                               |                               |               |  |
| #125          | Mach position after 4th go home                                                                              | 5                             | -999~999; mm                  | Operator      |  |
| #125          | When X axis homing finished, system will e                                                                   | xcute G28 command, 4th ax     | kis move to the position this | parameter se  |  |
| #126          | Mach position after 5th go home                                                                              | 40                            | -999~999; mm                  | Operator      |  |
| #120          | When X axis homing finished, system will e                                                                   | xcute G28 command, 5th ax     | kis move to the position this | parameter se  |  |
| #127          | Home after booting                                                                                           | Yes                           | Yes / No                      | Operator      |  |
| #127          | Yes: When power on the controller, system                                                                    | pop-up dialog box to ask F    | Home System or not;           |               |  |
| #235          | X-axis Mach zero offset                                                                                      | 0                             | -999~999; mm                  | Operator      |  |
| #235          | We can reduce the error made by machin                                                                       | e struction or any other fact | ors by setting the offset for | X axis.       |  |
| #236          | Y-axis Mach zero offset                                                                                      | 0                             | -999~999; mm                  | Operator      |  |
| #230          | We can reduce the error made by machine struction or any other factors by setting the offset for Y axis.     |                               |                               |               |  |
| #237          | Z-axis Mach zero offset                                                                                      | 0                             | -999~999; mm                  | Operator      |  |
| #231          | We can reduce the error made by machine struction or any other factors by setting the offset for Z axis.     |                               |                               |               |  |
| #238          | 4th-axis Mach zero offset                                                                                    | 0                             | -999~999; mm                  | Operator      |  |
| # 430         | We can reduce the error made by machin                                                                       | e struction or any other fact | ors by setting the offset for | 4th axis.     |  |
| #220          | 5th-axis Mach zero offset                                                                                    | 0                             | -999~999; mm                  | Operator      |  |
| #239          | We can reduce the error made by machin                                                                       | e struction or any other fact | ors by setting the offset for | 5th axis.     |  |

## 7) Probe (Totally 11 items)

| No.   | Parameter definition                                                                                                    | Default value          | Range and Unit    | User     |  |
|-------|----------------------------------------------------------------------------------------------------|------------------------|-------------------|----------|--|
| #120  | Is the Floating tool set valid?                                                                                                    | Yes                    | Yes/No            | Operator |  |
| #128  | Enable or Disable the Floating Probe                                                                                                    |                        |                   |          |  |
| #129  | Floating tool set thickness                                                                                                    | Yes                    | 0 ~ 99; mm        | Operator |  |
| #129  | Before floating probe, we need to meansure out                                                                                                    | the sensor's thickness | and set the #129. |          |  |
| #130  | Is the fixed tool set valid?                                                                                                    | Yes                    | Yes/No            | Operator |  |
| #130  | Enable or Disable the Fixed Probe.                                                                                                    |                        |                   |          |  |
|       | Probing cycle count                                                                                                    | 5                      | 1-5               | Operator |  |
| #131  | The probe times. When the user active the Probe, the system can probe 1 - 5 times as what the users set.  At last system calculate an average value. |                        |                   |          |  |
| #132  | Initial speed of Probing                                                                                                    | 150                    | 50 - 99999; rpm   | Operator |  |
| #152  | The initial down speed of the Z axis after starting the tool setting.                                                                                |                        |                   |          |  |
| #135  | Fixed probe X mach position                                                                                                    | 10                     | -9999 ~ 9999; mm  | Operator |  |
| #133  | The initial Position of X axis before Probe in Mac                                                                                                   | ch coordinate          |                   |          |  |
| #136  | Fixed probe Y mach position                                                                                                    | 10                     | -9999 ~ 9999; mm  | Operator |  |
| #130  | The initial Position of Y axis before Probe in Mac                                                                                                   | ch coordinate          |                   |          |  |
| #137  | Fixed probe Z mach position                                                                                                    | 10                     | -9999 ~ 9999; mm  | Operator |  |
| #137  | The initial Position of Z axis before Probe in Mach coordinate                                                                                       |                        |                   |          |  |
| #138  | Fixed probe 4th mach position                                                                                                    | 10                     | -9999 ~ 9999; mm  | Operator |  |
| #130  | The initial Position of 4th axis before Probe in Mach coordinate                                                                                     |                        |                   |          |  |
| #139  | Fixed probe 5th mach position                                                                                                    | 10                     | -9999 ~ 9999; mm  | Operator |  |
| #139  | The initial Position of 5th axis before Probe in Mach coordinate                                                                                     |                        |                   |          |  |
| #140  | Retraction distance after the end of probe                                                                                                    | 10                     | 0 - 999; mm       | Operator |  |
| # 140 | This parameter is relative.                                                                                                    |                        |                   |          |  |

# 8) Hard Limit (Totally 5 items)

| No.  | Parameter definition                       | Default value | Range and Unit           | User     |
|------|--------------------------------------------|---------------|--------------------------|----------|
| #150 | Stop mode when X-axis hard limit trigger   | Emergency     | Deceleration / Emergency | Operator |
| #151 | Stop mode when Y-axis hard limit trigger   | Emergency     | Deceleration / Emergency | Operator |
| #152 | Stop mode when Z-axis hard limit trigger   | Emergency     | Deceleration / Emergency | Operator |
| #153 | Stop mode when 4th-axis hard limit trigger | Emergency     | Deceleration / Emergency | Operator |
| #154 | Stop mode when 5th-axis hard limit trigger | Emergency     | Deceleration / Emergency | Operator |

### 9) Software limit (Totally 15 items)

| No.  | Parameter definition                                                                                                    | Default value | Range and Unit           | User     |  |
|------|----------------------------------------------------------------------------------------------------|---------------|--------------------------|----------|--|
|      | Enable software limits                                                                                                    | Disable       | Disable / Enable         | Admin    |  |
| #155 | Total control switch for soft limit function of all axis; If the users want to disable single axis soft limits the soft limit value of negative direction bigger than the limit value of positive direction. |               |                          |          |  |
| #156 | Stop mode when X-axis software limit trigger                                                                                                    | Emergency     | Deceleration / Emergency | Operator |  |
| #157 | Stop mode when Y-axis software limit trigger                                                                                                    | Emergency     | Deceleration / Emergency | Operator |  |
| #158 | Stop mode when Z-axis software limit trigger                                                                                                    | Emergency     | Deceleration / Emergency | Operator |  |
| #159 | Stop mode when 4th-axis software limit trigger                                                                                                    | Emergency     | Deceleration / Emergency | Operator |  |
| #160 | Stop mode when 5th-axis software limit trigger                                                                                                    | Emergency     | Deceleration / Emergency | Operator |  |
| #161 | Negative X-axis software limit                                                                                                    | -9999         | -9999~9999; mm           | Operator |  |
| #162 | Negative Y-axis software limit                                                                                                    | -9999         | -9999~9999; mm           | Operator |  |
| #163 | Negative Z-axis software limit                                                                                                    | -9999         | -9999~9999; mm           | Operator |  |
| #164 | Negative 4th-axis software limit                                                                                                    | -9999         | -9999~9999; mm           | Operator |  |
| #165 | Negative 5th-axis software limit                                                                                                    | -9999         | -9999~9999; mm           | Operator |  |
| #166 | Positive X-axis soft limit                                                                                                    | 9999          | -9999~9999; mm           | Operator |  |
| #167 | Positive Y-axis soft limit                                                                                                    | 9999          | -9999~9999; mm           | Operator |  |
| #168 | Positive Z-axis soft limit                                                                                                    | 9999          | -9999~9999; mm           | Operator |  |
| #169 | Positive 4th-axis soft limit                                                                                                    | 9999          | -9999~9999; mm           | Operator |  |
| #170 | Positive 5th-axis soft limit                                                                                                    | 9999          | -9999~9999; mm           | Operator |  |

### 10) MPG (Totally 15 items)

| No.   | Parameter definition                                                                                                    | Default value | Range and Unit     | User     |  |  |
|-------|----------------------------------------------------------------------------------------------------|---------------|--------------------|----------|--|--|
|       | Enable MPG Precision Control Mode                                                                                                    | Disable       | Enable / Disable   | Operator |  |  |
| #171  | If #171 = Enable, the system will store the pulses the wheels generated and send every single one out, so sometimes when the user stoped turning the wheel but machine axis will still move. This can lead to a crash; If #171 = Disable, when the user stoped turning the wheel the machine axis just immediately decelerate and stop. |               |                    |          |  |  |
| #172  | MPG precision                                                                                                    | 0.004         | 0.001~0.01         | Operator |  |  |
| #172  | When the handwheel rate is X1, the distance one step of the wheel can move;                                                                                                    |               |                    |          |  |  |
| #173  | Enable ESTOP signal on MPG                                                                                                    | Disable       | Enable / Disable   | Operator |  |  |
| #1/3  | Enable or disable the reset function of the MPG.                                                                                                    |               |                    |          |  |  |
| #174  | Electric level of ESTOP on MPG                                                                                                    | Low           | Low / High         | Operator |  |  |
| #1/4  | Please set this parameter according to the actual                                                                                                    | MPG status.   |                    |          |  |  |
| #175  | MPG handwheel direction                                                                                                    | Positive      | Positive/ Negative | Operator |  |  |
| #176  | Handwheel X1 speed                                                                                                    | 50            | 50~99999           | Operator |  |  |
| #170  | When the MPG speed Mode is on X1, the axis moving speed;                                                                                                    |               |                    |          |  |  |
| #177  | Handwheel X10 speed                                                                                                    | 50            | 50~99999           | Operator |  |  |
| #1//  | When the MPG speed Mode is on X10, the axis moving speed;                                                                                                    |               |                    |          |  |  |
| #178  | Handwheel X100 speed                                                                                                    | 50            | 50~99999           | Operator |  |  |
| #1/0  | When the MPG speed Mode is on X100, the axis                                                                                                    | moving speed; |                    | ·        |  |  |
| #179  | Handwheel stop adjustment increment value                                                                                                    | 0.05          | 0.001~0.5          | Operator |  |  |
| #113  | In handwheel guiding mode, stop turnning the wheel, the deceleration adjustable increment value.                                                                                                    |               |                    |          |  |  |
| #180  | Handwheel change adjustment increment value                                                                                                    | 0.01          | 0.001~0.5          | Operator |  |  |
| #100  | In handwheel guiding mode, the deceleration or acceleration adjustable increment value when turnning the wheel.                                                                                                    |               |                    |          |  |  |
| #181  | X-axis hand wheel manual Acc                                                                                                    | 50            | 9~9999; mm/s2      | Operator |  |  |
| #182  | Y-axis hand wheel manual Acc                                                                                                    | 50            | 9~9999; mm/s2      | Operator |  |  |
| #183  | Z-axis hand wheel manual Acc                                                                                                    | 50            | 9~9999; mm/s2      | Operator |  |  |
| #184  | 4th-axis hand wheel manual Acc                                                                                                    | 50            | 9~9999; mm/s2      | Operator |  |  |
| #185  | 5th-axis hand wheel manual Acc                                                                                                    | 50            | 9~9999; mm/s2      | Operator |  |  |
| # 10J | In MPG mode, the start or stop acceleration of each axis.                                                                                                    |               |                    |          |  |  |

# 11) Backlash (Totally 15 items)

| No.   | Parameter definition                                                                                                    | Default value          | Range and Unit                  | User          |  |  |
|-------|----------------------------------------------------------------------------------------------------|------------------------|---------------------------------|---------------|--|--|
|       | Enable X-axis reverse direction backlash                                                                                                    | Disable                | Disable / Enable                | Operator      |  |  |
| #190  | When X axis reverse direction backlash enabled, if X axis change the direction, the system will compensate the backlash distance (#195) automatically.   |                        |                                 |               |  |  |
|       | Enable Y-axis backlash                                                                                                    | Disable                | Disable / Enable                | Operator      |  |  |
| #191  | When Y axis reverse direction backlash enabled, backlash distance (#196) automatically.                                                                  | if X axis change the   | direction, the system will con  | pensate the   |  |  |
|       | Enable Z-axis backlash                                                                                                    | Disable                | Disable / Enable                | Operator      |  |  |
| #192  | When Z axis reverse direction backlash enabled, backlash distance (#197) automatically.                                                                  | if X axis change the   | direction, the system will con  | npensate the  |  |  |
|       | Enable 4th-axis backlash                                                                                                    | Disable                | Disable / Enable                | Operator      |  |  |
| #193  | When 4th axis reverse direction backlash enabled, if X axis change the direction, the system will compensate the backlash distance (#198) automatically. |                        |                                 |               |  |  |
|       | Enable 5th-axis backlash                                                                                                    | Disable                | Disable / Enable                | Operator      |  |  |
| #194  | When 5th axis reverse direction backlash enabled backlash distance (#199) automatically.                                                                 | d, if X axis change th | e direction, the system will co | ompensate the |  |  |
| #195  | X-axis backlash distance                                                                                                    | 0                      | 0~9.999; mm                     | Operator      |  |  |
| #196  | Y-axis backlash distance                                                                                                    | 0                      | 0~9.999; mm                     | Operator      |  |  |
| #197  | Z-axis backlash distance                                                                                                    | 0                      | 0~9.999; mm                     | Operator      |  |  |
| #198  | 4th-axis backlash distance                                                                                                    | 0                      | 0~9.999; mm                     | Operator      |  |  |
| #199  | 5th-axis backlash distance                                                                                                    | 0                      | 0~9.999; mm                     | Operator      |  |  |
| #200  | Backlash speed                                                                                                    | 0                      | 0~99999; mm/min                 | Operator      |  |  |
| #200  | If the current speed is less than parameter #0, then the Backlash speed is #0 parameter.                                                                 |                        |                                 |               |  |  |
| # 100 | H01 tool length offset                                                                                                    | 0                      | -999.999~999.999; mm            | Operator      |  |  |
| #400  | When the tool length compensation number is 1 (H1), the compensation value; G43\G44 H01.                                                                 |                        |                                 |               |  |  |
| " 101 | H02 tool length offset                                                                                                    | 0                      | -999.999~999.999; mm            | Operator      |  |  |
| #401  | When the tool length compensation number is 2                                                                                                    | (H2), the compensa     | ition value; G43\G44 H02.       |               |  |  |
|       | H03 tool length offset                                                                                                    | 0                      | -999.999~999.999; mm            | Operator      |  |  |
| #402  | When the tool length compensation number is 3                                                                                                    | (H3), the compensa     | ition value; G43\G44 H03.       | ,             |  |  |
|       | H04 tool length offset                                                                                                    | 0                      | -999.999~999.999; mm            | Operator      |  |  |
| #403  | When the tool length compensation number is 4                                                                                                    | (H4), the compensa     | ation value; G43\G44 H04.       | '             |  |  |
|       | H05 tool length offset                                                                                                    |                        | -999.999~999.999; mm            | Operator      |  |  |
| #404  | When the tool length compensation number is 5                                                                                                    | (H5), the compensa     | ation value; G43\G44 H05.       | <u> </u>      |  |  |
|       | H06 tool length offset                                                                                                    | 0                      | -999.999~999.999; mm            | Operator      |  |  |
| #405  | When the tool length compensation number is 6                                                                                                    | (H6), the compensa     |                                 |               |  |  |
|       | H07 tool length offset                                                                                                    | 0                      | -999.999~999.999; mm            | Operator      |  |  |
| #406  | When the tool length compensation number is 7                                                                                                    | (H7), the compensa     | ·                               | 9   1   1   1 |  |  |
|       | H08 tool length offset                                                                                                    | 0                      | -999.999~999.999; mm            | Operator      |  |  |
| #407  | When the tool length compensation number is 8                                                                                                    | 0                      |                                 | Орегисот      |  |  |
|       | H09 tool length offset                                                                                                    | 0                      | -999.999~999.999; mm            | Operator      |  |  |
| #408  | When the tool length compensation number is S                                                                                                    |                        |                                 | Operator      |  |  |
|       | H10 tool length offset                                                                                                    | 0                      | -999.999~999.999; mm            | Operator      |  |  |
| #409  | When the tool length compensation number is 1                                                                                                    | Ü                      |                                 | Operator      |  |  |
|       | ,                                                                                                    | 0 (H10), the compen    | -999.999~999.999; mm            | Operator      |  |  |
| #410  | H11 tool length offset                                                                                                    | Ů                      |                                 | Operator      |  |  |
|       | When the tool length compensation number is 11 (H11), the compensation value; G43\G44 H11.                                                               |                        |                                 |               |  |  |
| #411  | H12 tool length offset                                                                                                    | 0                      | -999.999~999.999; mm            | Operator      |  |  |

| No.    | Parameter definition                                                                        | Default value      | Range and Unit              | User     |  |  |
|--------|---------------------------------------------------------------------------------------------|--------------------|-----------------------------|----------|--|--|
| #412   | H13 tool length offset                                                                      | 0                  | -999.999~999.999; mm        | Operator |  |  |
| #412   | When the tool length compensation number is 13                                              | (H13), the compen  | sation value; G43\G44 H013. |          |  |  |
| # 412  | H14 tool length offset                                                                      | 0                  | -999.999~999.999; mm        | Operator |  |  |
| #413   | When the tool length compensation number is 14 (H14), the compensation value; G43\G44 H014. |                    |                             |          |  |  |
| #414   | H15 tool length offset                                                                      | 0                  | -999.999~999.999; mm        | Operator |  |  |
| #414   | When the tool length compensation number is 15                                              | (H15), the compen  | sation value; G43\G44 H015. |          |  |  |
| 4 11 г | H16 tool length offset                                                                      | 0                  | -999.999~999.999; mm        | Operator |  |  |
| #415   | When the tool length compensation number is 16                                              | (H16), the compen  | sation value; G43\G44 H016. |          |  |  |
| # 120  | D01 tool Radius offset                                                                      | 0                  | -999.999~999.999; mm        | Operator |  |  |
| #420   | When the tool radius compensation number is 1 (                                             | D1), the compensat | ion value; G41\G42 D01.     |          |  |  |
| # 121  | D02 tool Radius offset                                                                      | 0                  | -999.999~999.999; mm        | Operator |  |  |
| #421   | When the tool radius compensation number is 2                                               | (D2), the compensa | tion value; G41\G42 D02.    |          |  |  |
| " 122  | D03 tool Radius offset                                                                      | 0                  | -999.999~999.999; mm        | Operator |  |  |
| #422   | When the tool radius compensation number is 3                                               | (D3), the compensa | tion value; G41\G42 D03.    |          |  |  |
| " 122  | D04 tool Radius offset                                                                      | 0                  | -999.999~999.999; mm        | Operator |  |  |
| #423   | When the tool radius compensation number is 4                                               | (D4), the compensa | tion value; G41\G42 D04.    |          |  |  |
| " 10 1 | D05 tool Radius offset                                                                      | 0                  | -999.999~999.999; mm        | Operator |  |  |
| #424   | When the tool radius compensation number is 5 (D5), the compensation value; G41\G42 D05.    |                    |                             |          |  |  |
| " 105  | D06 tool Radius offset                                                                      | 0                  | -999.999~999.999; mm        | Operator |  |  |
| #425   | When the tool radius compensation number is 6 (D6), the compensation value; G41\G42 D06.    |                    |                             |          |  |  |
| " 126  | D07 tool Radius offset                                                                      | 0                  | -999.999~999.999; mm        | Operator |  |  |
| #426   | When the tool radius compensation number is 7 (D7), the compensation value; G41\G42 D07.    |                    |                             |          |  |  |
| " 107  | D08 tool Radius offset                                                                      | 0                  | -999.999~999.999; mm        | Operator |  |  |
| #427   | When the tool radius compensation number is 8                                               | (D8), the compensa | tion value; G41\G42 D08.    |          |  |  |
| " 120  | D09 tool Radius offset                                                                      | 0                  | -999.999~999.999; mm        | Operator |  |  |
| #428   | When the tool radius compensation number is 9                                               | (D9), the compensa | tion value; G41\G42 D09.    |          |  |  |
| " 120  | D10 tool Radius offset                                                                      | 0                  | -999.999~999.999; mm        | Operator |  |  |
| #429   | When the tool radius compensation number is 10                                              | (D10), the compens | sation value; G41\G42 D10.  |          |  |  |
| " 120  | D11 tool Radius offset                                                                      | 0                  | -999.999~999.999; mm        | Operator |  |  |
| #430   | When the tool radius compensation number is 11                                              | (D11), the compens | ation value; G41\G42 D011.  |          |  |  |
| " 121  | D11 tool Radius offset                                                                      | 0                  | -999.999~999.999; mm        | Operator |  |  |
| #431   | When the tool radius compensation number is 12                                              | (D12), the compens | sation value; G41\G42 D012. |          |  |  |
| " 422  | D11 tool Radius offset                                                                      | 0                  | -999.999~999.999; mm        | Operator |  |  |
| #432   | When the tool radius compensation number is 13                                              | (D13), the compens | sation value; G41\G42 D013. |          |  |  |
| # 122  | D11 tool Radius offset                                                                      | 0                  | -999.999~999.999; mm        | Operator |  |  |
| #433   | When the tool radius compensation number is 14                                              | (D14), the compen  | sation value; G41\G42 D014. |          |  |  |
| # 42.4 | D11 tool Radius offset                                                                      | 0                  | -999.999~999.999; mm        | Operator |  |  |
| #434   | When the tool radius compensation number is 15                                              | (D15), the compens | sation value; G41\G42 D015. |          |  |  |
| # 425  | D11 tool Radius offset                                                                      | 0                  | -999.999~999.999; mm        | Operator |  |  |
| #435   | When the tool radius compensation number is 16                                              | (D16), the compen  | sation value; G41\G42 D016. |          |  |  |

Digital Dream Stand ers Manual

| No.     | Parameter definition                               | Default value | Range and Unit                        | User              |
|---------|----------------------------------------------------|---------------|---------------------------------------|-------------------|
| #000    | Current tool No.                                   | 1             | 0~20                                  | Operator          |
| #800    | When Tool number greater than 20 then it is the    | virtual tool  | number.                               |                   |
| #001    | Total number of tools in Magazine                  | 12            | 0~20                                  | Operator          |
| #801    | The actual magazine capacity should be less tha    | n 20.         |                                       | 1                 |
| #002    | Tool magazine type                                 | NULL          | NULL/Multiple/Fixed row/Servo disc    | Operator          |
| #802    | Tool Magazine type selection: Support multiple,    | Follow row,   | Fixed row、Servo disc etc.             |                   |
| #002    | The virtual Tool function turned on?               | No            | No / Yes                              | Admin             |
| #803    | Enable Virtul tool. When the tool no. is over 20,  | the system e  | execute as it is the virtual tool.    | -                 |
| #805    | Automatic tool setting after tool change?          | No            | No / Yes                              | Operator          |
|         | Automatic Probe after tool change or not.          |               |                                       |                   |
| ".0.0.5 | The highest position when chang Tool               | 0             | -9999.999~9999.999; mm                | Operator          |
| #806    | Z-axis Mach position                               |               |                                       | ,                 |
|         | The lowest position when chang Tool                | 0             | -9999.999~9999.999; mm                | Operator          |
| #807    | Z-axis Mach position                               |               |                                       |                   |
|         | X-axis tool change front Mach position             | 0             | -9999.999~9999.999; mm                | Operator          |
| #808    | X-axis machine position of deceleration position   | before ente   | ring the tool magazine.               | ,                 |
|         | Y-axis tool change front Mach position             | 0             | -9999.999~9999.999; mm                | Operator          |
| #809    | Y-axis machine position of deceleration position   | before ente   | ring the tool magazine.               | '                 |
|         | Z-axis tool change front Mach position             | 0             | -9999.999~9999.999; mm                | Operator          |
| #810    | Z-axis machine position of deceleration position   | before ente   |                                       | - 1               |
|         | Spindle move speed when changing the tool          | 100           | 9~9999; mm/min                        | Operator          |
| #811    | Spindle motor speed when changing the tool         |               |                                       | 9   1   1   1     |
|         | Z-axis lifting speed when changing the tool        | 100           | 9~99999; mm/min                       | Operator          |
| #812    | Z-axis lifting speed when changing the tool.       |               | ,                                     | - 1               |
|         | Move the magazine speed horizontally               | 100           | 9~99999; mm/min                       | Operator          |
| #813    | The speed when move the magazine in horizont       |               |                                       |                   |
|         | Spindle lock output delay                          | 100           | 9~99999; mm/min                       | Operator          |
| #814    | The delay time when changing the tool.             | 1 .00         |                                       | 9   1   1   1     |
|         | Go to the position before the tool change?         | No            | No / Yes                              | Operator          |
| #815    | If Yes, Z go to The highest position when chang T  |               |                                       | ·                 |
|         | X mach pos when manually changing the tool         | 0             | -9999.999~9999.999; mm                | Operator          |
| #816    | X axis position in Mach coordinate when changing   | na the tool n | · · · · · · · · · · · · · · · · · · · | 9   1   1   1     |
|         | Y mach pos when manually changing the tool         | 0             | -9999.999~9999.999; mm                | Operator          |
| #817    | Y axis position in Mach coordinate when changing   | na the tool m |                                       | 9   2   2   2   2 |
|         | Z mach pos when manually changing the tool         | 0             | -9999.999~9999.999; mm                | Operator          |
| #818    | Z axis position in Mach coordinate when changing   |               |                                       | Орогатог          |
|         | Z axis downward movement speed                     | 100           | 9~99999; mm/min                       | Operator          |
| #819    | "Speed when moving to position of Parameter #      |               | 3 33333, 11111,11111                  | Орегисот          |
|         | Pushing start X mach pos                           | 0             | -9999.999~9999.999; mm                | Operator          |
| #820    | The Starting Position of X axis in Mach coordinate |               |                                       | Operator          |
|         | Pushing start Y mach pos                           | 0             | -9999.999~9999.999; mm                | Operator          |
| #821    | The Starting Position of Y axis in Mach coordinate |               | · ·                                   | Operator          |
|         | Push Delay                                         | 1             | 0~600000; us                          | Operator          |
| #822    | The delay time before Pushing                      |               | 0~00000, us                           | Operator          |

| No.  | Parameter definition                              | Default value      | Range and Unit           | User     |  |  |
|------|---------------------------------------------------|--------------------|--------------------------|----------|--|--|
| #022 | Pushing end X mach pos                            | 0                  | -9999.999~9999.999; mm   | Operator |  |  |
| #823 | The Position of X axis when the Pushing finished. |                    |                          |          |  |  |
| #824 | Pushing end Y mach pos                            | 0                  | -9999.999~9999.999; mm   | Operator |  |  |
| #024 | The Position of Y axis when the Pushing finished. |                    |                          |          |  |  |
| #825 | Pushing completed X mach pos                      | 0                  | -9999.999~9999.999; mm   | Operator |  |  |
| #023 | The X axis position in Mach Coordinate when pus   | hing finished each | axis will back distance; |          |  |  |
| #826 | Pushing completed Y mach pos                      | 0                  | -9999.999~9999.999; mm   | Operator |  |  |
| #020 | The Y axis position in Mach Coordinate when pus   | hing finished each | axis will back distance; |          |  |  |
| #827 | Push speed                                        | 0                  | 9~9999; mm/min           | Operator |  |  |
| #021 | Each axis moving speed when Pushing.              |                    |                          |          |  |  |
| #830 | T01 X mach pos                                    | 0                  | -9999.999~9999.999; mm   | Operator |  |  |
| #831 | T02 X mach pos                                    | 0                  | -9999.999~9999.999; mm   | Operator |  |  |
| #832 | T03 X mach pos                                    | 0                  | -9999.999~9999.999; mm   | Operator |  |  |
| #833 | T04 X mach pos                                    | 0                  | -9999.999~9999.999; mm   | Operator |  |  |
| #834 | T05 X mach pos                                    | 0                  | -9999.999~9999.999; mm   | Operator |  |  |
| #835 | T06 X mach pos                                    | 0                  | -9999.999~9999.999; mm   | Operator |  |  |
| #836 | T07 X mach pos                                    | 0                  | -9999.999~9999.999; mm   | Operator |  |  |
| #837 | T08 X mach pos                                    | 0                  | -9999.999~9999.999; mm   | Operator |  |  |
| #838 | T09 X mach pos                                    | 0                  | -9999.999~9999.999; mm   | Operator |  |  |
| #839 | T10 X mach pos                                    | 0                  | -9999.999~9999.999; mm   | Operator |  |  |
| #840 | T11 X mach pos                                    | 0                  | -9999.999~9999.999; mm   | Operator |  |  |
| #841 | T12 X mach pos                                    | 0                  | -9999.999~9999.999; mm   | Operator |  |  |
| #842 | T13 X mach pos                                    | 0                  | -9999.999~9999.999; mm   | Operator |  |  |
| #843 | T14 X mach pos                                    | 0                  | -9999.999~9999.999; mm   | Operator |  |  |
| #844 | T15 X mach pos                                    | 0                  | -9999.999~9999.999; mm   | Operator |  |  |
| #845 | T16 X mach pos                                    | 0                  | -9999.999~9999.999; mm   | Operator |  |  |

### 13) System (Totally 12 items)

| #240 L   | Parameter definition                                                           | Default value | Range and Unit                           | User      |  |
|----------|--------------------------------------------------------------------------------|---------------|------------------------------------------|-----------|--|
| I .      | Language                                                                       | Eng           | Eng/中文                                   | Operator  |  |
| #241 E   | Enable buzzer feedback                                                         | Yes           | Yes/No                                   | Operator  |  |
| #244 E   | Enable realtime toolpath                                                       | No            | Yes/No                                   | Operator  |  |
| # 244    | If enabled the reatime toolpath, the system open                               | ration can be | slow down by the realtime processing     | 1.        |  |
| #245     | Toolpath mode                                                                  | Statue        | Statue/Line/3D                           | Operator  |  |
| #245     | The 3D mode consumes minimum memory com                                        | paring the 3  | D or Statues Mode.                       |           |  |
| #247     | Interpolation period                                                           | 0.005         | 0.001~0.010; s                           | Operator  |  |
| #241     | The smaller interpolation period, the higher the                               | machining a   | ccuracy, but it will cost longer machinn | ing time. |  |
| #248 L   | LOGO display time                                                              | 0.100         | 0.1~10; s                                | Operator  |  |
| #261 >   | X-axis rotation angle in 3D toolpath mode                                      | 0.000         | -180~180; deg                            | Operator  |  |
| #262     | Y-axis rotation angle in 3D toolpath mode                                      | 0.000         | -180~180; deg                            | Operator  |  |
| #263 2   | Z-axis rotation angle in 3D toolpath mode                                      | 0.000         | -180~180; deg                            | Operator  |  |
| #266     | Serial 1 baud rate                                                             | B2400         | B2400/B4800/B9600/B19200/B115200         | Admin     |  |
| #267     | Serial 1 baud rate                                                             | B2400         | B2400/B4800/B9600/B19200/B115200         | Admin     |  |
| #278 l   | USB keyboard type                                                              | Closed        | Closed/keyboard/Scanner                  | Admin     |  |
| #279 E   | Barcode file location                                                          | Local         | Local/Udisk/NetDisk                      | Admin     |  |
| #202 E   | Barcode scanning processing                                                    | No            | No/Yes/Test                              | Admin     |  |
| #283 F   | Please contact the factory to enable and design the Barcode scanning function. |               |                                          |           |  |
| #284     | Network boot mode                                                              | Close         | Close/auto-IP/manu-IP                    | Admin     |  |
| #284   T | In the current version, we only support the Set the IP address Manually.       |               |                                          |           |  |

# 7.2 Search the Parameters by the Number

In our Parameters List, there are hundreds parameters, it is very difficult for the users if there is no search functions. By the search function, the users can search out the according parameters very fast.

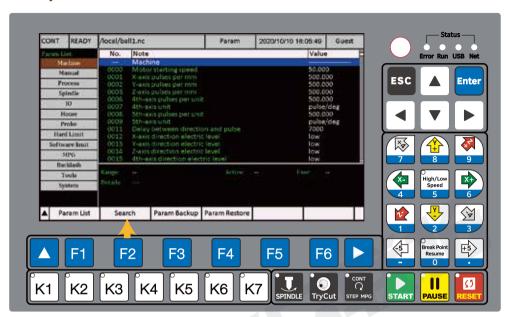

Figure 7-3 Press F3 to Search Page

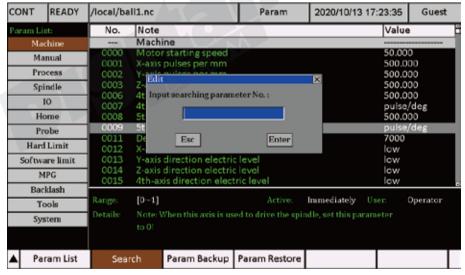

Figure 7-4 Press "Search" dialog box pop up

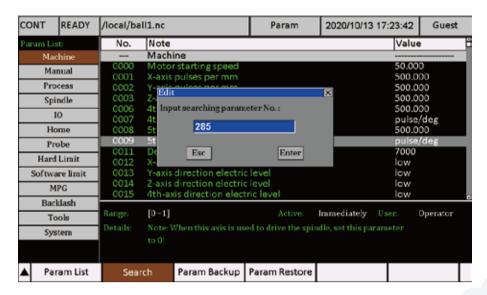

Figure 7-5 We write in Parameter Number and Press Enter

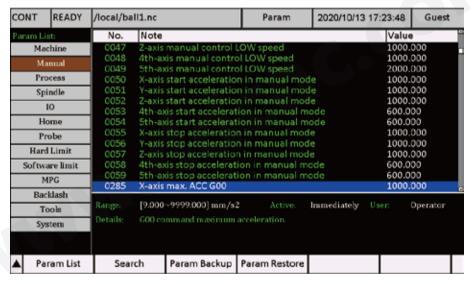

Figure 7-6 Now the according parameters searched out

## 7.3 Parameter Setting Backup

As the users spend time and engery to configure all the parameters, and want to save all the data, here in DDCS-Expert, we supply One-Key Backup function, convenient and easily.

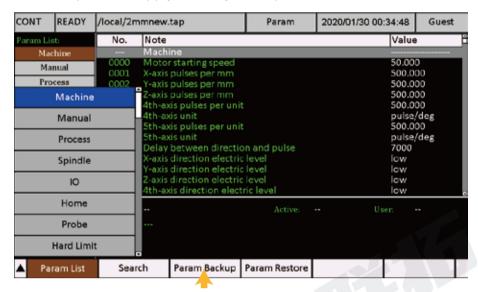

Figure 7-7 Press F3 to Backup the parameters

Please note here, that the system will backup the parameters information in a setting file to the USB-Stick, so we must insert a USB-stick on the controller before the action.

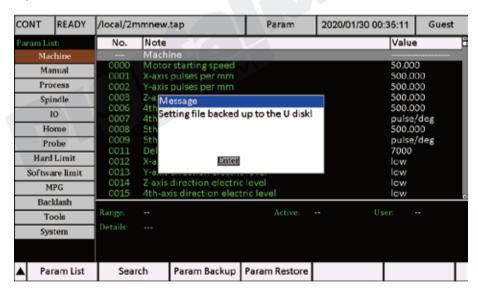

Figure 7-8 Parameters back up successfully

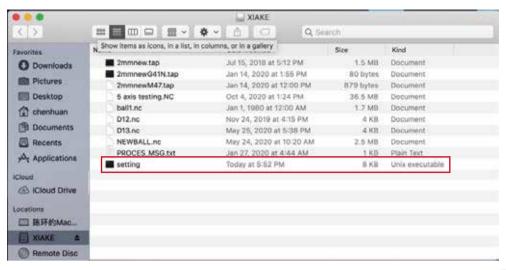

Figure 7-9 Parameters back up in the Setting file

### 7.4 Parameters Restore

The users can restore the parameters from the USB-stick. Here as we already had the setting file, we can just copy the setting file in the root direction of the USB-stick as the Figure 7-9, and insert it to controller.

We press F4 and turn knob to "Restore from U", then a dialog box pop up to ask the password of admin or higher user. Input the correct password, and Enter, the system start to restore the parameters, when it finished the system can pop up a dialog box to show it is done.

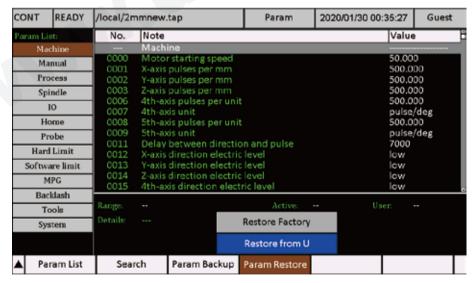

Figure 7-10 Parameters Restore from USB-Stick

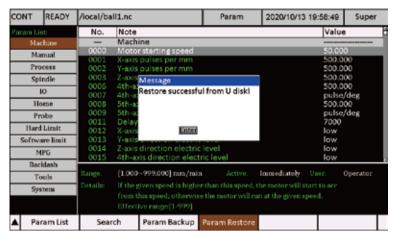

Figure 7-11 Parameters Restore Successful from USB-Stick

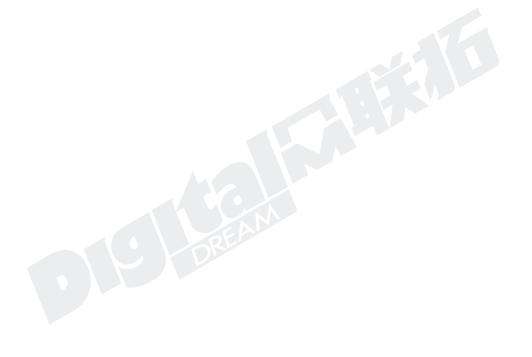

# 8 System Info

In the main page, press F6 to System Info Page.

In the Page, the users can:

- 1) Registraion: The users can set a system working time;
- 2) Set the password for Operator, for Admin, and for Super Admin;
- 3) Can update the system software from the USB-stick;
- 4) Set the system date and time;
- 5) Set the IP address.

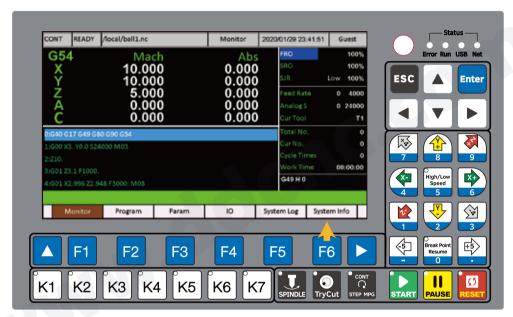

Figure 8-1 Press F6 to System Info Page

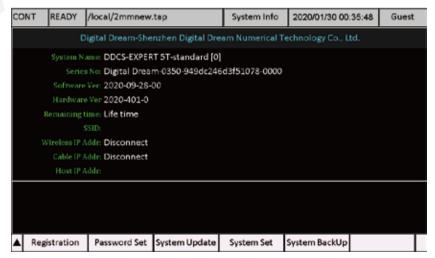

Figure 8-2 System Info Page

# 8.1 Registration

For the customers who want to control the controller working time, we supply a working time setting software "DDCS-Expert Key Generator", please visit our website:

www.ddcnc.com

or our Facebook Forum:

https://www.facebook.com/groups/1724999967517167/?ref=group\_header

to find the software and download it.

Now your zip program can recognise the file as a compressed file and you can decompress it as the Figure 8-3.

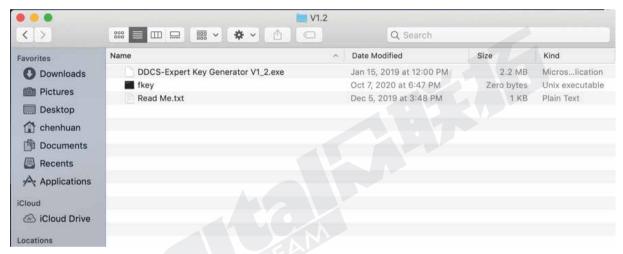

Figure 8-3 DDCS-Expert Key Gernerator Software folder

Double click the "DDCS-Expert key Generator V1\_2.exe", there will be a windows as Figure 8-3 pop on.

- 1) Series No: Each controller will have a unique series Number, we can input the number to the Series No. in Generator; It only allow 6 charactors, so only write in "Digita".
- 2) Time Setting: "-1" means no limited time; if you put any other numbers (Number range is 1-9999), the system will calculate the power on time, when the time reached to the limit, the controller don't work.
- 3) Super Admin Password, here only the users input right Super Admin Password, the setting can be active. Please note the default Super Admin Password is 888888.
- 4) When we finished input the numbers and Press button "Generate", the software can update a new "fkey" in the same folder. The Users just copy the "fkey" file to root-directory of the USB-stick ,and insert it to the controller.

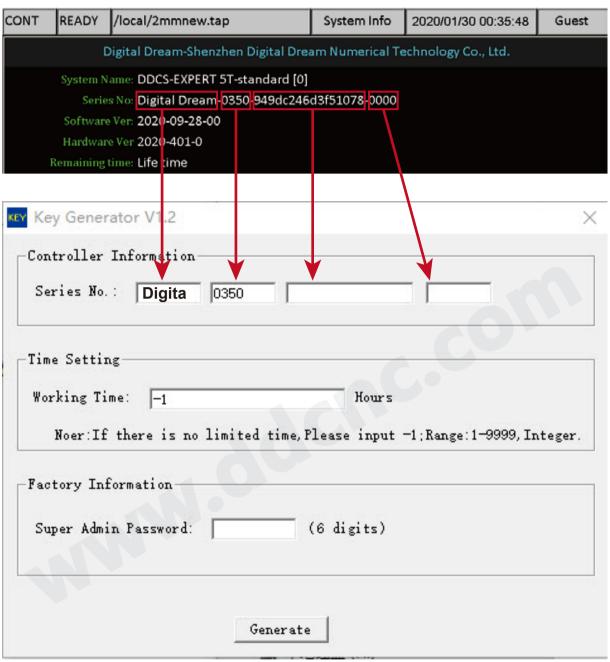

Figure 8-4 DDCS-Expert Key Gernerator Software

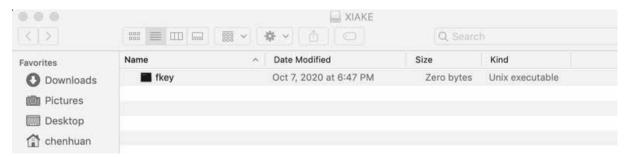

Figure 8-5 "fkey" file is in the root-directory of the USB-stick

5) Then Press F1 to "Registration", and system will ask if the USB-stick have the "Fkey" file? We Press Enter key and system registrate automatically.

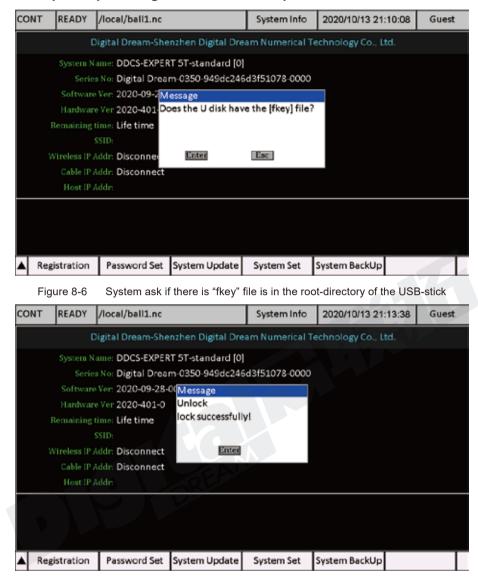

Figure 8-7 System Registrate the working time Successfully

If the left working time is less then 48 hours, when restart the controller, the controller will send a hint;

When the working time updated successfully, system will delete the fkey automatically;

If the updating is not successful, please check the series no. and the super admin password is right or not.

#### Very Important:

The working time and date caculation, is powered by a lithium battery. Because of the Air delivery control, the products with Battery always in limit. We will take off the battery if delivery by air. So please contact the factory for the information to buy the right battery and install it to the controller.

## 8.2 Password Setting

The default password for Opeartor: 666666

The default password for Admin: 777777

The default password for Super Admin: 888888

Here in the Password Page, we can reset the passwords.

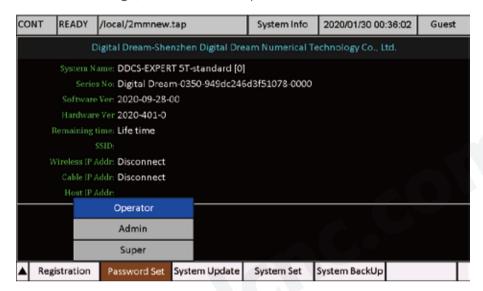

Figure 8-8 Password Reset Page

Press Enter it will ask you to enter the higher rights password. Input the default passwod, and write in the new password two times, the new passwrod is active now.

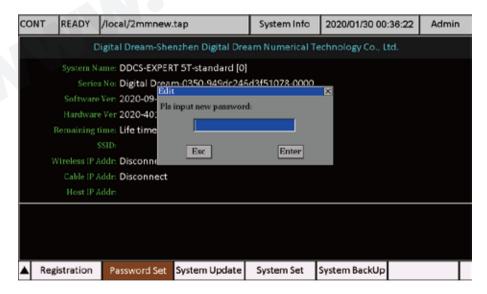

Figure 8-9 Input the new password one time

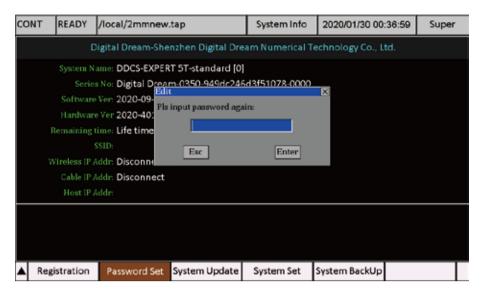

Figure 8-10 Input the new password again

#### Very Important:

Please be very careful to reset the password of the Super Admin. If the users resest the Super Admin and lost the new password, only send back to the factory, only in factory we can reset the Super admin again.

### 8.3 System Update (System Software Update)

According to the customer feedback, we will endeavour to update the software for DDCS-Expert to enhance the performance, fix the bugs or add new features always. In order for customer to download the latest firmware, please visit our website:

www.ddcnc.com

or our Facebook Forum:

https://www.facebook.com/groups/1724999967517167/?ref=group\_header

or join our forum

http://bbs.ddcnc.com/forum.php

There you can find the latest version software for DDCS-Expert .

In the Main Page of the "System Info", we can check here the Software version.

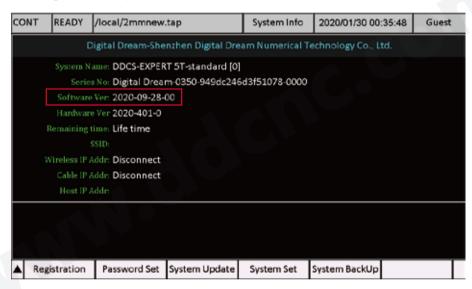

Figure 8-11 Software Version

Download the firmware upgrade file to your computer and prepare a totally empty USB key. Best is to quickly reformat the USB key to MS-DOS FAT32 (right click on the USB key icon and choose Format. Follow the prompts)

After downloading the firmware file check the file name, if download from www.ddcnc.com,it may look like this:

install(2020-09-28-00).rar (example)

If download from the facebook team (https://www.facebook.com/groups/1724999967517167/?ref=group\_header), it may look like this or similar:

install(2020-09-28-00)-rar (example)

This is done to allow the download. Files called ". RAR" are sometimes blocked.

Change the file name to

install(2020-09-28-00).rar (example)

Now your zip program can recognise the file as a compressed file and you can decompress it to the USB key. Please note the upgraded file should be in the Root-directory in the USB Stick and the file name must be "install":

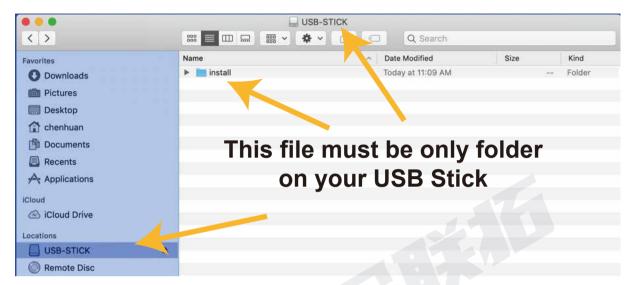

Figure 8-12 Position of Software file

#### Important:

Because we already delete the setting file from the Install software, When upgrading, the entire configuration will be not replaced. Then you can keep your personal Setting file.

But if you need the Default setting file, you can contact factory ask for it.

Please note the upgraded file should be in the Root-directory in the USB Stick and the file name must be "install".

Now your USB key is ready for action.

DDCS-Expert Controller has two way to update the software:

#### A: Update the software when Power On.

- 1) Shut down your DDCSE controller for 10 seconds. Insert the USB key into the USB port of your DDCSE controller .
- 2) Start your DDCSE controller. The controller will read the INSTALL folder on the USB key and upgrade automatically. The screen will be blocked for about 30 seconds, then the controller will start with the new software.

On the Main Screen lower right you can see the firmware version the controller is using.

After upgrading successfully, don't forget to remove the Intsall folder from the USB key. If you do not remove the INSTALL folder the controller will update again next time you start the controller.

#### B: Update the software in the System update page.

- 1) Go to Main Page of "System Log" as the figure 8-1; And press F3 key of "System update";
- 2) The controller will ask "Does the U disk have the [install] folder", Press Enter key;
- 3) The controller will read the INSTALL folder on the USB key and upgrade automatically. The screen will be blocked for about 30 seconds, then the controller will restart with the new software.

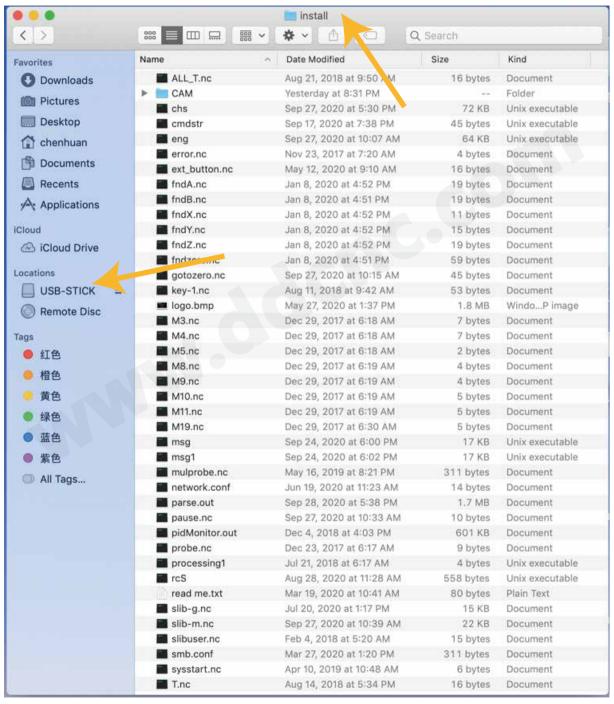

Figure 8-13 The files a INSTALL folder included

## 8.4 System Set

IN the System Set Page, we can set the system time, build the the network by Ethernet, and build the wireless network.

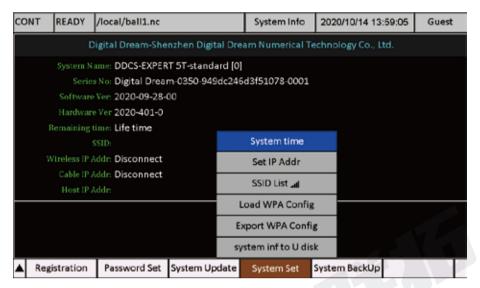

Figure 8-14 System Setting Page

### 8.4.1 System Time Setting

The system Time setting format is YYYY. MM. dd. HH. mm. ss:

YYYY: 4 digits to show the Year, such as 2020, 2021 ect;

MM: 2 digits to show the month, such as 01, means the January, 12 means the December;

dd: 2 digits to show the date, such as 02, means 2nd of the moth; 30 means the 30th of the month;

HH: 2 digits to show the hour;

mm: 2 digits to show the munits;

ss: 2 digits to show the seconds.

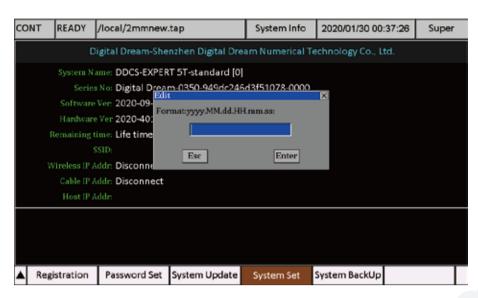

Figure 8-15 Setting the system time

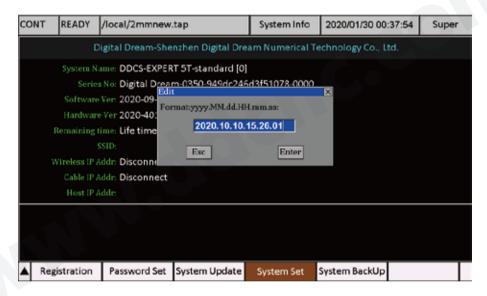

Figure 8-16 Input the settings

### **Very Important:**

The working time and date caculation, is powered by a lithium battery. Because of the Air delivery control, the products with Battery always in limit. We will take off the battery if delivery by air. So please contact the factory for the information to buy the right battery and install it to the controller.

## 8.4.2 Set IP Address manually by Ethernet Cable

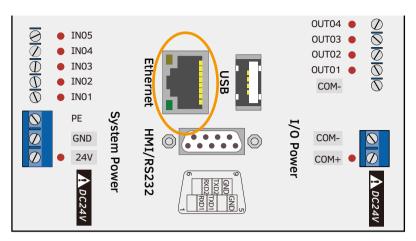

Figure 8-17 Build the Network by Ethernet

Firstly we need a Ethernet cable to connect with the DDCS-Expert and the computer. If the Network building properly, the Net LED turns red.

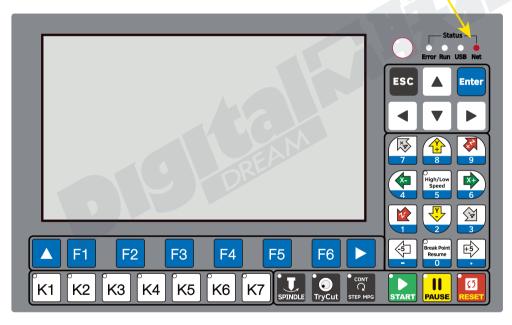

Figure 8-18 Network LED shows the status

### 1) Computer (Host) Configuration

Step 1: Use an Ethernet Cable to connect the DDCSE controller and the computer;

Step 2: Go to Setting -> Network and Internet -> Network Connections in computer.

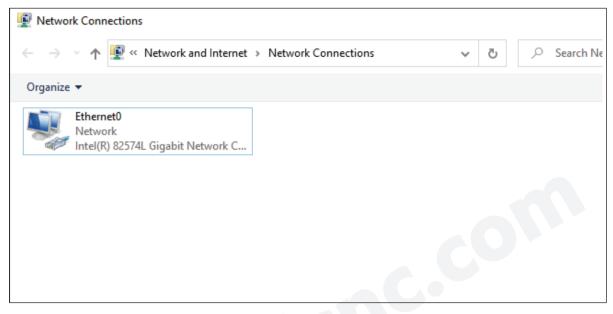

Figure 8-19 Find the Network Connections in Computer

Step 3: Right click and hit "Properties" and it popup the windows and double click "Internet Protocol Version 4 (TCP/IPv4)" as the Figure 8-21:

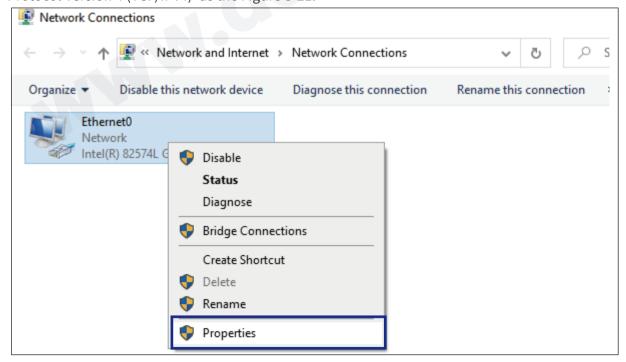

Figure 8-20 Properties

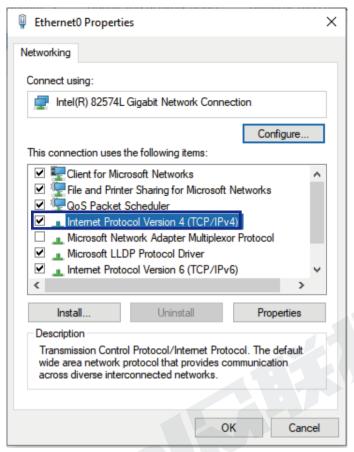

Figure 8-21

Step 4: Set the IP address and Subnet mask as Figure 8-22:

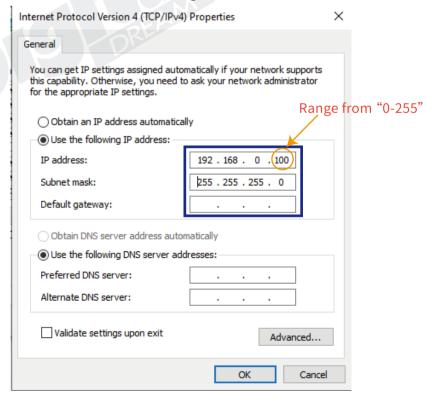

Figure 8-22 Set the IP address

#### Step 5: Turn Off the Firewall & network protection:

Go to Setting -> Update & Security -> Windows Security -> Firewall & network protection, and turn off the firewall:

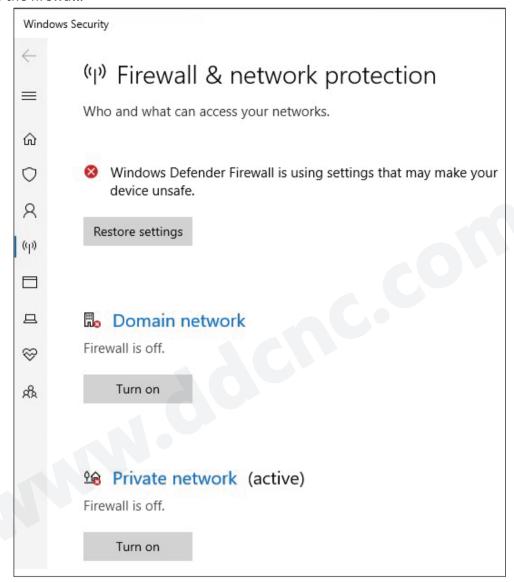

Figure 8-23 Turn off the Firewall of the computer

#### Step 6: Create a "Share" folder:

Go to Settings -> Network and Internet -> Network and sharing center -> change advanced sharing settings, "Turn on network discovery" and "turn on file and pinter sharing", as Figure 8-24 and 8-25 shows;

Then in your computer, you can create a forder name it as "share".

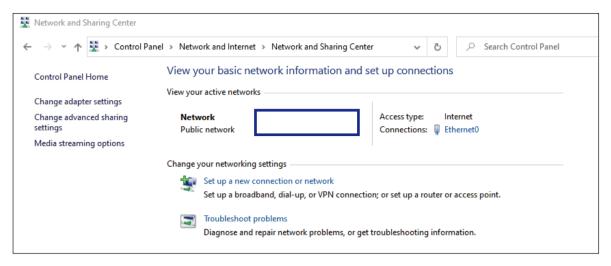

Figure 8-24

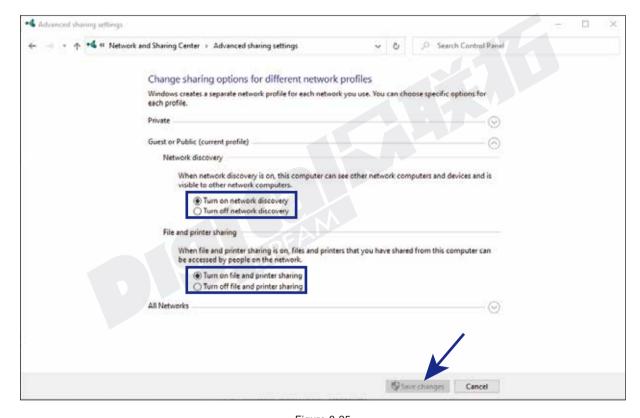

Figure 8-25

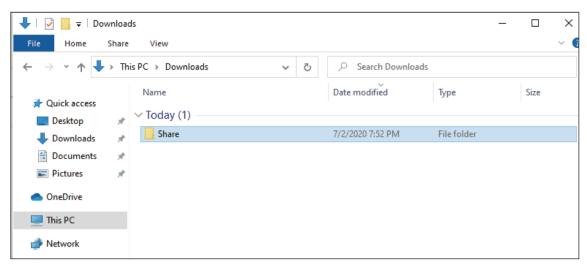

Figure 8-26

Step 7: Set the folder as "share" folder:

- 1) Right click the folder and click "Properties", the "Properties" window popup as figure 8-28 shows;
- 2) click "Share button", and "Network access" windows popup as figure 8-29 shows;
- 3) choose "Everyone", and add it to the list;
- 4) Change the Pernission level of "Everyone" to "Read/Write",and confirm it.

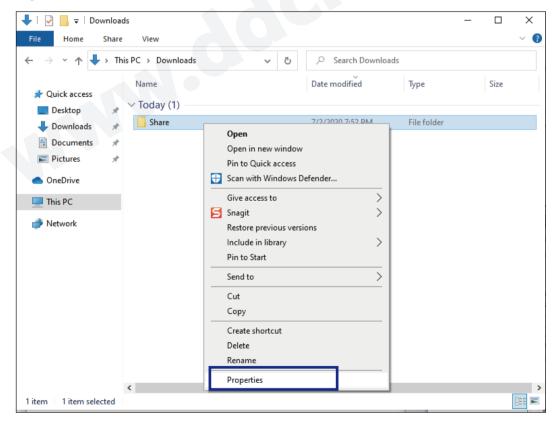

Figure 8-27

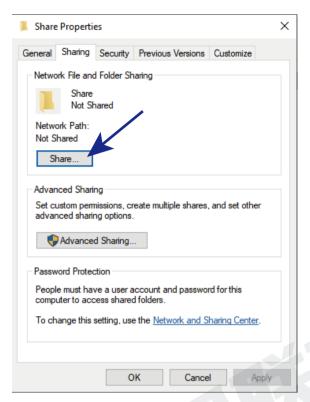

Figure 8-28

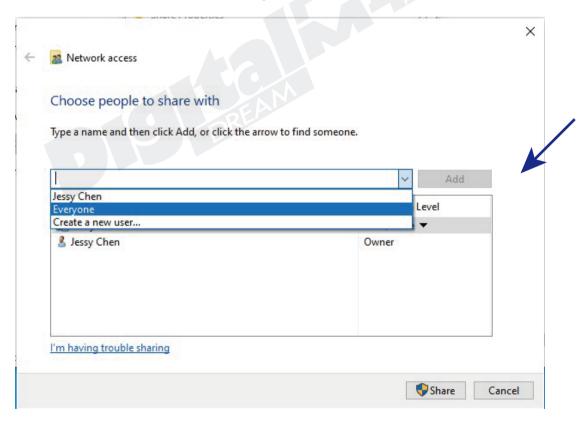

Figure 8-29

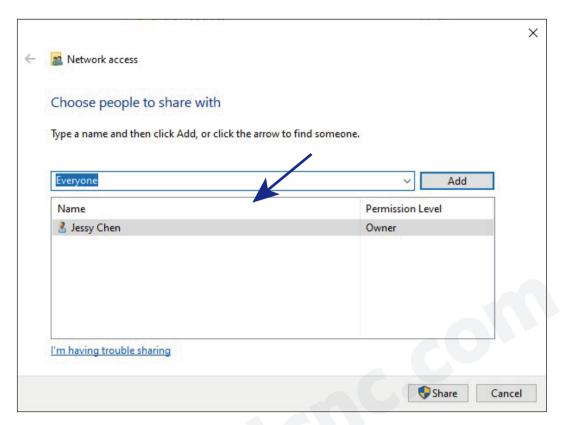

Figure 8-30 Chose "Everyone" and add it to the list

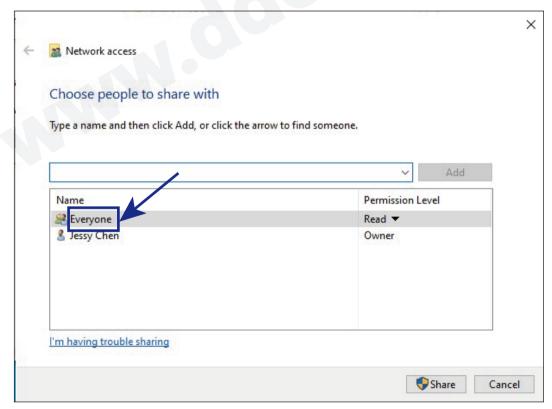

Figure 8-30 Change the Pernission level of "Everyone"

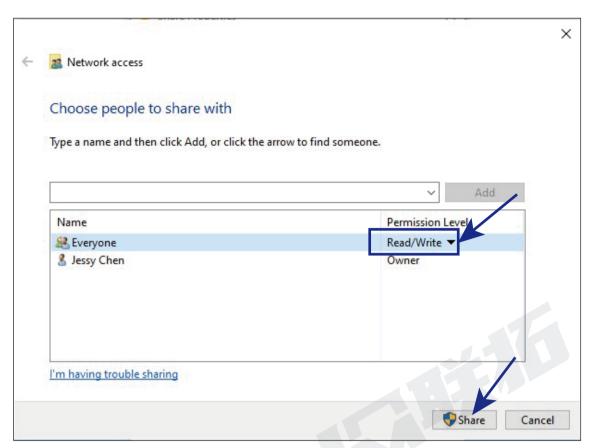

Figure 8-31 No forget to Click "Share"

### 2) Controller DDCSE Configuration

Step 1: Change the "Network Boot Mode" to "manu-IP", it means the users can setup the IP settings manually in this mode.

- 1) Figure 8-32 shows the main page. This is Main Page, Press F3 to Parameter Page;
- 2) Find Para #284 "Network Boot Mode", press "Enter";
- 3) Password window pop up, please input the Admin password to choose "manu-IP".

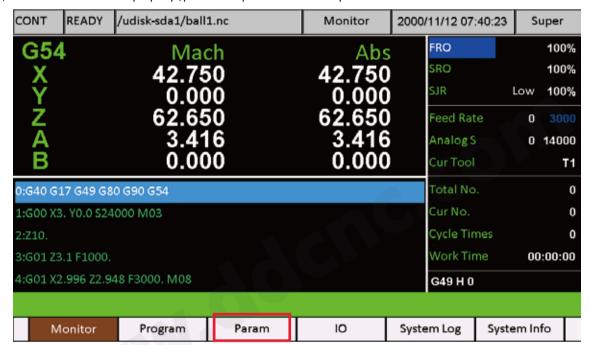

Figure 8-32 Go to Param Page

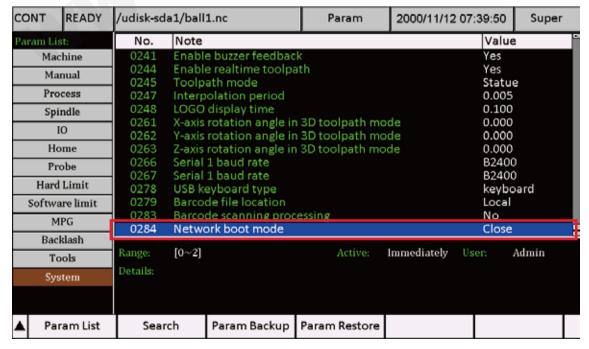

Figure 8-33 Find the Parameter #284

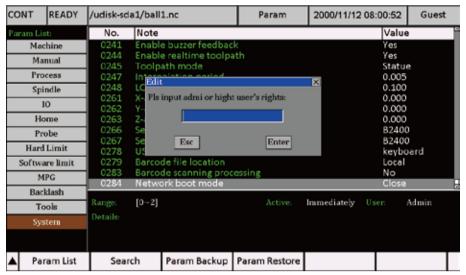

Figure 8-34 Password window pop up

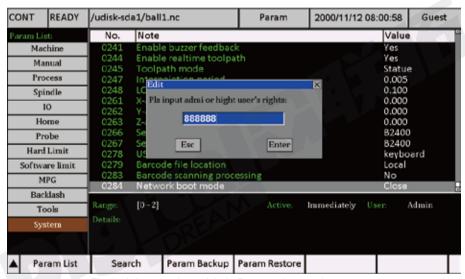

Figure 8-35 Input Admin Password to continue

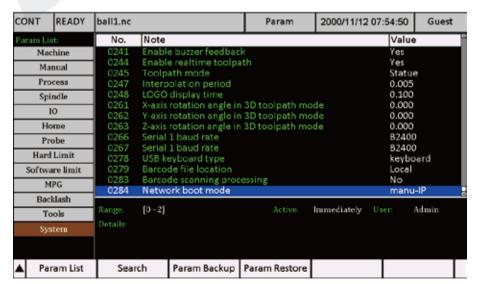

Figure 8-36 Changed the mode to "manu-IP"

#### Step 2: Set the IP address

- 1) Go back to Main page and Press F6 To System Info, as figure 8-37shows;
- 2) Press F4 and choose "Set Ip Addr" as Figure 8-38 shows;
- 3) Press Enter and move down to "Cable IP Addr", it shows as Figure 8-39 shows;
- 4) Press Enter key and input the controller IP address "192.168.0.99";
- 5) Press F4 again and Go to "Host IP address" as Figure 24 shows;
- 6) Press Enter and input Computer (Host) IP address "192.168.0.100" as Figure 8-41 shows;
- 7) Now,remember,now restart the controller,never forget this step,go to "System info" Page again,it just shows as the Figure 26,that means the IP setting is successful.

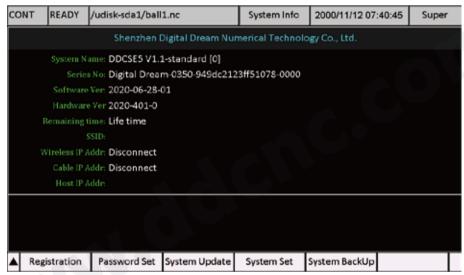

Figure 8-37 "System info" Page

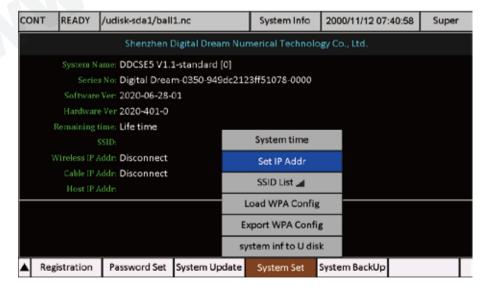

Figure 8-38 Set IP Address

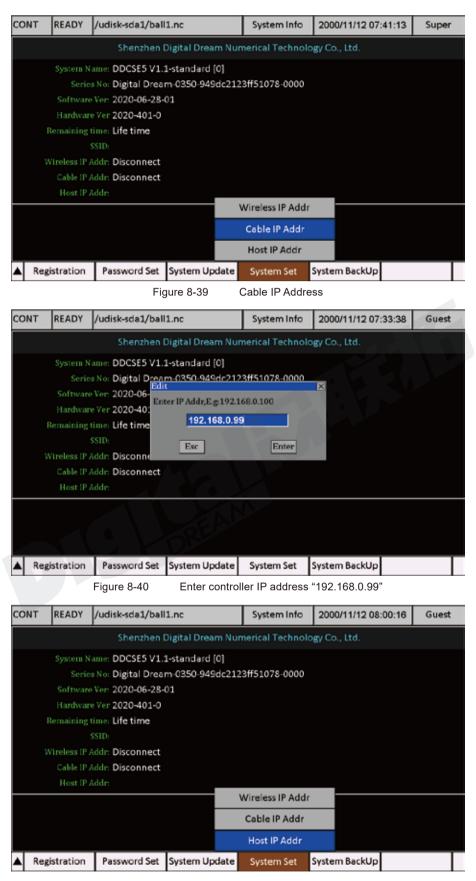

Figure 8-41 Go to Host IP address

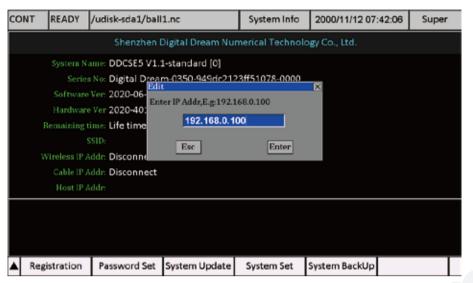

Figure 8-42 Input the Host Computer IP address

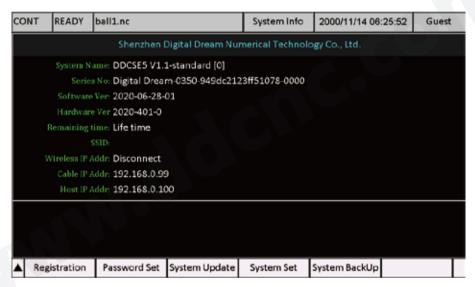

Figure 8-43 After Restart we can see the IP setting is successful

## 3) Check the files from the Host (computer)

- 1) Copy the files you need into the folder "share" on the computer as Figure 8-44;
- 2) In the Page of Program, press the "Swtich disks" button(F1), switch to "Net Disk", and we can see the files as Figure 8-45;

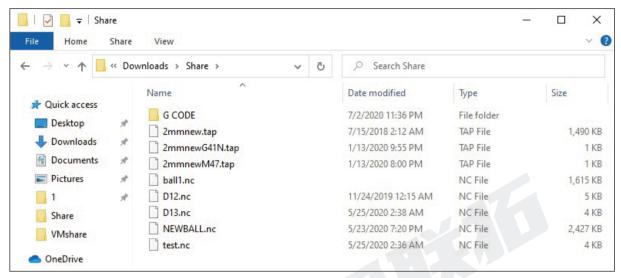

Figure 8-44 The files in the Share folder

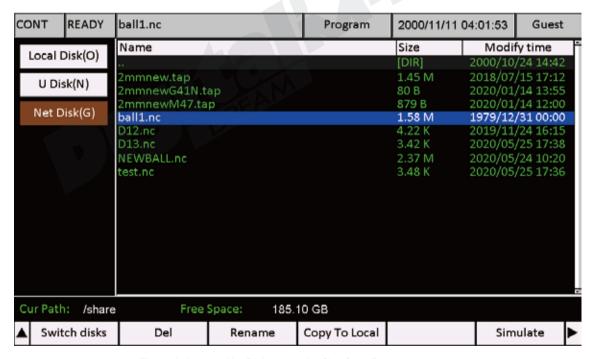

Figure 8-45 Net Disk shows the files from Computer

Please Note: U-disk and Net Disk cannot active at the same time.

# 8.5 System BackUp

In the System Back Up, there are 3 options:

- 1) BackUp: It will copy the INSTALL folder of this controller system, to the USB-stick;
- 2) Clear Cache: System clear the cache, that will make the system running quicker;
- 3) Clear Local: It will delete all the files in the Local memory.

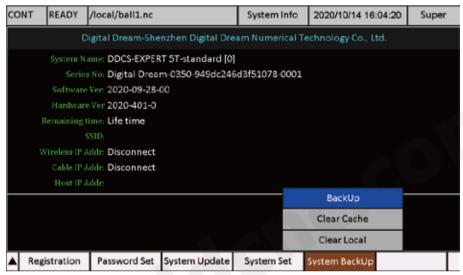

Figure 8-46 The System BackUp Page

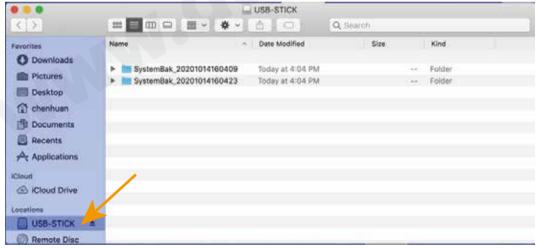

Figure 8-47 After the System BackUp, the install file is saved in the root directory in the USB-Stick

# 9 G Code and M Code

| Command            | Options | Description                                                                                                    | Example of use       | Description of the example                                                                        |
|--------------------|---------|----------------------------------------------------------------------------------------------------|----------------------|---------------------------------------------------------------------------------------------------|
| G0, G00            | XYZA    | Moves the axes to the point X Y Z A, at the speed specified in # 80                                                                                                    | G0 X10 Y10 Z1        | Quickly moves the axes to<br>the point X10 Y10 Z1                                                 |
| G1, G01            | XYZA    | Moves the axes in line to the point X Y Z A, at the speed specified in F. If F is not specified, the speed from parameter # 76 is used.                                                                                                    | G0 X10 Y10 Z1 F100   | Moves the axes to the point X10 Y10 Z1 at a speed of 100                                          |
| G2, G02<br>(mode1) | XYZIJK  | Moving along the arc, clockwise, specified the center, at the speed specified in F. I, J, K are the coordinates of the arc center (x, y, z), relative to the end point (for G91.1) or in absolute coordinates G90.1), K can be omitted. X, Y is the end point of the arc. Z - for plunging into a spiral (end infeed). The starting point of the arc is given by the preliminary movement of the axes into it. | G0 X0.00 Y-50.00<br> | Draws half the circle, D = 100, from 0 to 180 degrees, clockwise, at a speed of 100               |
| G3, G03<br>(mode1) | XYZIJK  | Moving along the arc, counterclockwise, specified the center, at the speed specified in F. I, J, K are the coordinates of the arc center (x, y, z), relative to the end point (for G91.1) or in absolute coordinates G90.1), K can be omitted. Z - for plunging into a spiral (end infeed). The starting point of the arc is given by the preliminary movement of the axes into it.                            |                      | Draws half the circle, D = 100,<br>180 to 0 degrees, count-<br>er-clockwise, at a speed of<br>100 |
| G2, G02<br>(mode2) | ΧΥΖR    | Moving along an arc, clockwise, specified the radius, at the speed specified in F. R is the radius of the arc. X, Y is the end point of the arc. Z - for plunging into a spiral (end infeed). The starting point of the arc is given by the preliminary movement of the axes into it.                                                                                                    | G0 X0.00 Y-50.00<br> | Draws half the circle, D = 100, from 0 to 180 degrees, clockwise, at a speed of 100               |
| G3, G03<br>(mode2) | ΧΥΖR    | The movement along the arc, counterclockwise, specified the radius, with the speed specified in F. R is the radius of the arc. X, Y is the end point of the arc. Z - for plunging into a spiral (end infeed). The starting point of the arc is given by the preliminary movement of the axes into it.                                                                                                    |                      | Draws half the circle, D = 100,<br>180 to 0 degrees, count-<br>er-clockwise, at a speed of<br>100 |
| G4, G04            | Р       | Stops processing for the number of milliseconds specified after P. In this case, the machine does not stop the spindle and does not pick up the tool                                                                                                    | G4 P10000            | Stops processing for 10 seconds                                                                   |
| G17                |         | Selecting the working plane X-Y                                                                                                    | G17                  | Select the working plane X-Y                                                                      |
| G18                |         | Selection of working plane Z-X                                                                                                    | G18                  | Select of working plane Z-X                                                                       |
| G19                |         | Selection of working plane Y-Z                                                                                                    | G19                  | Select of working plane Y-Z                                                                       |
| G20                |         | Inch system selection                                                                                                    | G20                  | Inch system selection                                                                             |
| G21                |         | Choice of metric system                                                                                                    | G21                  | Metric system selection                                                                           |

| Command   | Options | Description                                                                                                    | Example of use                       | Description of the example                                                                                                    |
|-----------|---------|----------------------------------------------------------------------------------------------------|--------------------------------------|----------------------------------------------------------------------------------------------------|
| G28       | ΧΥΖΑ    | Go back to the reference point. Works only with G91. The specified axes, first move to the specified point, then to the machine 0. If 0 is specified, then immediately into the machine zero. The not specified axes do not move.                                                                                                    | G91 G28 X10 Y0 Z0                    | The X axis will first move 10mm to the right, then the XYZ axes will go to the machine axis 0. Axis A does not move.                                                                                                    |
| G40       | NO      | Cancel tool radius compensation. The function does not work yet.                                                                                                    | G40                                  | Cancel tool radius compensation.                                                                                                    |
| G41       | D       | Compensate the tool radius to the left of the path. D - is the tool number from the table.                                                                                                    | G40                                  | Compensates the tool radius 1, to the left of the path.                                                                                                    |
| G42       | D       | Compensate tool length positively. H - the number of the instrument according to the table. The function does not work yet.                                                                                                    | G42 D1                               | Compensates the length of tool 1 positively.                                                                                                    |
| G43       | Н       | Compensate tool length positively. H - the number of the instrument according to the table.                                                                                                    | G43 H1                               | Compensates the length of tool 1 positively.                                                                                                    |
| G44       | Н       | Compensate for the length of the instrument is negative. H - the number of the instrument according to the table.                                                                                                    | G44 H1                               | Compensates the length of tool 1 negatively.                                                                                                    |
| G49       | Н       | Cancel tool length compensation.                                                                                                    | G49                                  | Cancel tool length compensation                                                                                                    |
| G53       | Н       | malfunctioning, working analog G153                                                                                                    | G44 H1                               | Compensates the length of tool 1 negatively.                                                                                                    |
| G54 - G59 | XYZA    | Selecting the coordinate system                                                                                                    | G54                                  | Selecting a coordinate system                                                                                                    |
| G73       | XYZRQIK | The cycle of step drilling with the full output of the drill, with the speed F. X, Y - the coordinates of the center; Z - is the distance from R to the bottom of the hole; R - drilling depth (usually, 0); Q - is the step size; I - distance of failure to return to G0; K - is the number of repetitions. The drill is retracted and fed at a speed of G0, which can be limited by parameters # 78 and # 79. | G83 X10 Y5 Z-7 R0<br>Q1,4 I0 K1 F300 | Drills the hole at point X10 Y5, from 0 to 7mm, at a speed of 300 mm / min. The step size is 1.4mm, thus 5 steps are done. After each step, the drill is retracted by 1mm.                                                       |
| G81       | XYZRK   | Drilling in 1 pass, with speed F. X, Y - coordinates of the center; Z is the distance from R to the bottom of the hole; R - drilling depth; K is the number of repetitions.                                                                                                    | G81 X10 Y5 Z-7 R0 K1<br>F300         | Drills the hole at point X10<br>Y5, from 0 to 7mm, at a<br>speed of 300 mm / min.                                                                                                    |
| G82       | XYZRKP  | Drilling in 1 pass with a delay at the end (for better processing of the bottom), with speed F. X, Y - coordinates of the center; Z - is the distance from R to the bottom of the hole; R - drilling depth; K - is the number of repetitions, P - is the delay in milliseconds.                                                                                                    | G82 X10 Y5 Z-7 R0 K1<br>P2000 F300   | Drills the hole at point X10 Y5, from 0 to 7mm, at a speed of 300 mm / min. At the bottom of the drilling, the pause is 2 seconds.                                                                                               |
| G83       | XYZRQIK | The cycle of step drilling with the full output of the drill, with the speed F. X, Y - the coordinates of the center; Z - is the distance from R to the bottom of the hole; R - drilling depth (usually, 0); Q - is the step size; I - distance of failure to return to G0; K - is the number of repetitions. The drill is retracted and fed at a speed of G0, which can be limited by parameters # 78 and # 79. | G83 X10 Y5 Z-7 R0<br>Q1,4 I0 K1 F300 | Drills the hole at point X10 Y5, from 0 to 7mm, at a speed of 300 mm / min. The step size is 1.4mm, thus 5 steps are done. Failure = 0, in this way the drill is returned on fast feed to the end point of the previous step.G80 |

| Command | Options | Description                                                                                                    | Example of use                                                    | Description of the example                                                                      |
|---------|---------|----------------------------------------------------------------------------------------------------|-------------------------------------------------------------------|-------------------------------------------------------------------------------------------------|
| G74     | XYZRM   | Tapping of right hand threads to be done with M3 spindle rotation.                                                               | M03<br>M8<br>(Speed & Feedrate)<br>S400<br>F20                    | we want to tap a 1/4-20 thread 0.500" deep at 0, 0. Here's the code to do that with G84 G Code. |
| G84     | XYZRM   | Tapping of right hand threads to be done with M3 spindle rotation.                                                               | ( Tapping )<br>Z1.0<br>G00 X0.0 Y0.0<br>G01 M29<br>G84 Z-0.5 R0.2 |                                                                                                 |
| G90     | No      | For G0/G1:Specifying absolute coordinates; For G2/G3:The main coordinates are absolute and the centers of the arcs are relative. | G90 G1 X10 Y0<br>G90 G2 X20 I5                                    | (0,0) (10,0) (15,0) (20,0)                                                                      |
| G91     | No      | For G0/G1:Specifying relative coordinates; For G2/G3:The main coordinates are relative and the centers of the arcs are relative. | G90 G1 X10 Y0<br>G91 G2 X10 I5<br>G2 X-10 I-5                     | (0,0) (10.0) (15.0)                                                                             |
| G90.1   | No      | For G0/G1:Specifying absolute coordinates; For G2/G3:The main coordinates are absolute and the centers of the arcs are absolute. | G90 G1 X10 Y0<br>G90.1 G2 X20 I15<br>G2 X10 I15                   | (0,0) (10.0) (20.0)                                                                             |
| G91.1   | No      | For G0/G1:Specifying relative coordinates; For G2/G3:The main coordinates are relative and the centers of the arcs are absolute. | G90 G1 X10 Y0<br>G90.1 G2 X20 I15<br>G2 X10 I15                   | (0,0) (10,0) (15,0) (20,0)                                                                      |
| G92     | XYZA    | Setting new current coordinates                                                                                                  | G90G92X0Y0Z0A0                                                    | Zero all axes                                                                                   |
| G98     | No      | After drilling cycles, the tool returns to the Z position, before the start of the cycle. Raises the Z axis to a safe height     | G98<br><br>G1 Z1 F1000<br><br>G81 X0 Y0 Z-7 R0<br>K1 F300         | After drilling, the tool will be in position 1 to Z                                             |
| G99     | No      | After the drilling cycles, the tool returns to the point R (along the Z axis). Raises the Z axis to a safe height.               | G99<br><br>G1 Z1 F1000<br><br>G81 X0 Y0 Z-7 R0<br>K1 F300         | After drilling, the tool will be in position 0 to Z                                             |

| Command    | Options | Description                                                                                                    | Example of use | Description of the example                                                                                                   |
|------------|---------|----------------------------------------------------------------------------------------------------|----------------|----------------------------------------------------------------------------------------------------|
| M0, M00    | No      | Stopping the program, before pressing the "START" button, is completely the same as pressing the "PAUSE" button.                    | МО             | Stops the program, before pressing the "START" button. Raises the Z axis and sets the spindle, if it is set in the settings. |
| M01        | No      | Optional Stop: Operator Selected to Enable                                                                                          | M01            | Stops the machine unless there is further interaction from the User.                                                         |
| M3, M03    | S       | Start spindle rotation with speed S                                                                                                 | M3 S2000       | Starts the spindle at a speed of 2000 rpm                                                                                    |
| M4, M04    | S       | Start spindle rotation with speed S in CCW direction                                                                                | M4 S2000       | Starts the spindle at a speed of 2000 rpm in CCW                                                                             |
| M5, M05    |         | Stop the spindle                                                                                                    | M5             | Stops the spindle                                                                                                    |
| M6, M06    | T       | Plays the contents of the T.nc. file Specifies the tool number for offsets. T specifies the number of the tool (it can be omitted). | M6 T5          | Replaces the tool with T5                                                                                                    |
| M8, M08    | No      | Switch on spindle cooling                                                                                                    | M8             | Switch on spindle cooling                                                                                                    |
| M9, M09    | No      | Switch off spindle cooling                                                                                                    | M9             | Switch off spindle cooling                                                                                                   |
| M10        | No      | Turn on the coolant pump                                                                                                    | M10            | Turn on the coolant pump                                                                                                    |
| M11        | No      | Turn off the coolant pump                                                                                                    | M11            | Turn off the coolant pump                                                                                                    |
| M30        | No      | End of the program, cancels all commands and loops. Do not use immediately after M6.                                                | M110           | It stops the program, before pressing the "START" button. Peep 3 times with built-in peepal                                  |
| M47        | No      | Repeat program from first line.                                                                                                    | M47            | Restart Program Execution                                                                                                    |
| M50 / M51  |         | Output 01 Open / Close                                                                                                    |                | Control the Output 01                                                                                                    |
| M52 / M53  |         | Output 02 Open / Close                                                                                                    |                | Control the Output 02                                                                                                    |
| M54 / M55  |         | Output 03 Open / Close                                                                                                    |                | Control the Output 03                                                                                                    |
| M56 / M57  |         | Output 04 Open / Close                                                                                                    |                | Control the Output 04                                                                                                    |
| M58 / M59  |         | Output 05 Open / Close                                                                                                    |                | Control the Output 05                                                                                                    |
| M60 / M61  |         | Output 06 Open / Close                                                                                                    |                | Control the Output 06                                                                                                    |
| M62 / M63  |         | Output 07 Open / Close                                                                                                    |                | Control the Output 07                                                                                                    |
| M64 / M65  |         | Output 08 Open / Close                                                                                                    |                | Control the Output 08                                                                                                    |
| M66 / M67  |         | Output 09 Open / Close                                                                                                    |                | Control the Output 09                                                                                                    |
| M68 / M69  |         | Output 10 Open / Close                                                                                                    |                | Control the Output 10                                                                                                    |
| M70 / M71  |         | Output 11 Open / Close                                                                                                    |                | Control the Output 11                                                                                                    |
| M72 / M73  |         | Output 12 Open / Close                                                                                                    |                | Control the Output 12                                                                                                    |
| M744 / M75 |         | Output 13 Open / Close                                                                                                    |                | Control the Output 13                                                                                                    |
| M76 / M77  |         | Output 14 Open / Close                                                                                                    |                | Control the Output 14                                                                                                    |
| M78 / M79  |         | Output 15 Open / Close                                                                                                    |                | Control the Output 15                                                                                                    |
| M80 / M81  |         | Output 16 Open / Close                                                                                                    |                | Control the Output 16                                                                                                    |
| M82 / M83  |         | Output 17 Open / Close                                                                                                    |                | Control the Output 17                                                                                                    |
| M84 / M85  |         | Output 18 Open / Close                                                                                                    |                | Control the Output 18                                                                                                    |
| M86 / M87  |         | Output 19 Open / Close                                                                                                    |                | Control the Output 19                                                                                                    |
| M88 / M89  |         | Output 20 Open / Close                                                                                                    |                | Control the Output 20                                                                                                    |
| M90 / M91  |         | Output 21 Open / Close                                                                                                    |                | Control the Output 21                                                                                                    |

| Command | Options        | Description                                                                                                    | Example of use                                                                                                    | Description of the example                                                                                                    |
|---------|----------------|----------------------------------------------------------------------------------------------------|----------------------------------------------------------------------------------------------------|----------------------------------------------------------------------------------------------------|
| M98     |                | Call a Subprogram with the reference to the separate program created and loaded on the controller.                                                                                                    | M98 Pxxxx Ln                                                                                                    | xxxx is the line number, nn is the number of repetitions                                                                                                    |
| M99     |                | End Sub-Program or Return or Loop                                                                                                    | O01234 (Part program) M98 P111 (Jumps to program O00111 to run) (The M99 at the end of the sub-program will jump back here) (Finish part) M30 (End of main program) | This M-code is used to end the sub-program. If M99 is used in the main program, it will cause the program to loop back to the beginning and repeat over and over again without stopping. |
| F       | No Application | Sets the speed of the working feed, for many commands. You can write, as at the end of the line with the command, and a separate line. If F is not specified anywhere, the speed from parameter # 76 is used. | F100<br>                                                                                                    | Moves the X axis to, at point 10.5, at a speed of 100.                                                                                                    |
| Р       | No Application | Specifies the pause time, in milliseconds, for the G4 and G82 commands. You can write, as at the end of the line with the command, and a separate line.                                                       | P2000<br>                                                                                                    | Pauses the program for 2 seconds                                                                                                    |
| S       | No Application | Specifies the spindle speed for the M3 command.<br>You can write, as at the end of the line with the<br>command, and a separate line.                                                                         | S21000<br><br>M3                                                                                                    | Starts the spindle at a speed of 21000 rpm                                                                                                    |
| •       | No Application | The symbol for dividing the whole and fractional parts of numbers. Comma - does not work.                                                                                                    | G0 X10.5                                                                                                    | Moves the X axis on fast feed, to the point 10.5. Option G0 X10.5 - will not work.                                                                                                    |
| SIN     | [n]            | The sine of the parameter n, in degrees.                                                                                                    | #1=SIN[30.0]                                                                                                    |                                                                                                    |
| COS     | [n]            | The cosine of the parameter n, in degrees.                                                                                                    | #1=COS[60.0]                                                                                                    |                                                                                                    |
| TAN     | [n]            | The tangent of the parameter n, in degrees.                                                                                                    | #1=TAN[45.0]                                                                                                    |                                                                                                    |
| SQRT    | [n]            | The square root of the parameter n.                                                                                                    | #1=SQRT[2.0]                                                                                                    |                                                                                                    |
| ATAN    | [n1,n2]        | returns the angle between the ray to the point (n1,n2) and the positive x-axis, confined to (-180, 180].                                                                                                    | #1=ATAN[30,10]                                                                                                    |                                                                                                    |
| ABS     | [n]            | returns the absolute value of that parameter n.                                                                                                    | #1=ABS[-30.1]                                                                                                    |                                                                                                    |